## **Manuel d'utilisation T30**

# **T30**

Merci d'avoir acheté ce produit. Veuillez lire attentivement ce manuel avant d'utiliser votre nouveau lecteur.

 $F$ irmware)Upgradable $\bigcap_{\mathbb{N}}$ 

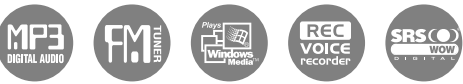

iciVGC www.iriver.com **www.iriver.com**

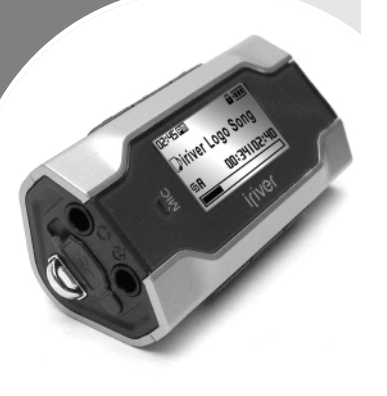

**http://www.iriver.com**

· Certaines fonctionnalités ne sont pas offertes dans toutes les régions.

#### Avant d'utiliser ce produit

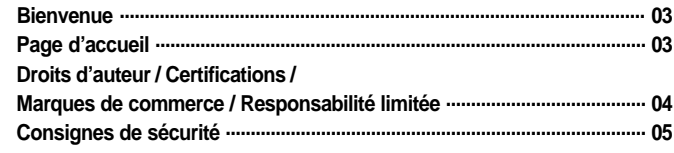

#### Chapitre 1 - Premiers pas

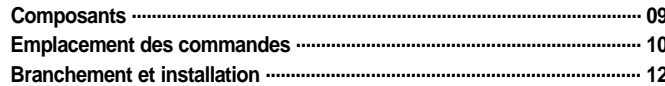

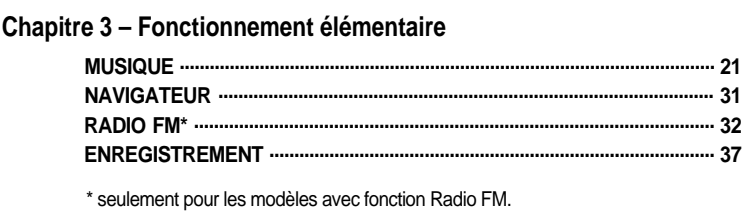

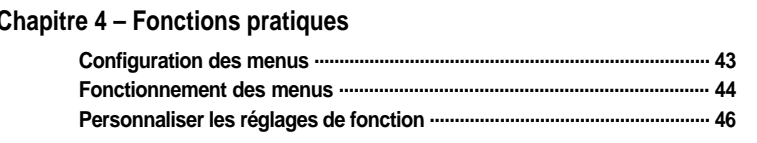

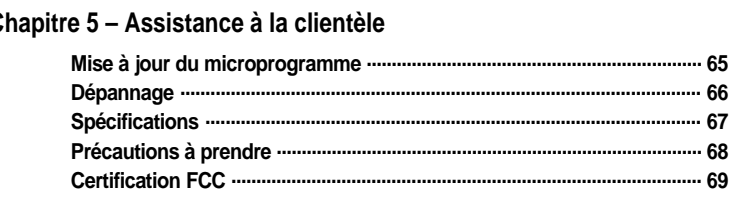

#### Chapitre 2 - Démarrage rapide

#### *Avant d'utiliser ce produit*

## **Bienvenue**

Merci d'avoir acheté un produit iriver.

Merci d'avoir acheté un produit iriver.

Le T30 comporte beaucoup de fonctionnalités évoluées. Il est important que vous lisiez le manuel afin de vous assurer que vous obtenez le maximum de votre nouveau lecteur.

## http://www.iriver.com

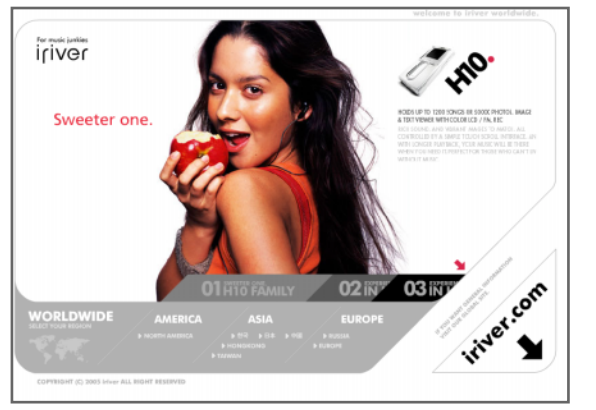

**Obtenez des informations concernant votre lecteur, recherchez des mises à jour et trouvez des réponses à vos questions sur notre site Web.**

- Le site web de iriver est www.iriver.com.
- Ce site comporte des renseignements sur le produit et sur l'assistance à la clientèle.
- Utilisez la fonction de mise à jour de nos produits par microprogramme (logiciel système) du site web pour améliorer la performance du produit.

6月1日 10

## **Droits d'auteur / Certifications / Marques de commerce / Responsabilité limitée**

## Droits d'auteur

- iRiver Limited détient tous les droits de brevet, de la marque de commerce, de la propriété littéraire et de la propriété intellectuelle liés à ce manuel. Vous ne pouvez reproduire aucune partie de ce manuel ` moins que vous n'ayez la permission de iRiver Limited. Vous pouvez être puni si vous utilisez quelque partie de ce manuel que ce soit de façon illégale.
- Le logiciel, les parties audio et vidéo qui ont une propriété intellectuelle sont protégés par la loi sur le droit d'auteur et les lois internationales. C'est la responsabilité de l'utilisateur quand il reproduit ou distribue le contenu créé par ce produit.
- Les sociétés, les institutions, les produits, les personnes et les événements employés dans les exemples ne sont pas des données réelles. Nous n'avons aucune intention d'être liés à aucune société, institution, produit, personne ou événement par l'intermédiaire de ce manuel et il ne faut pas en tirer des conclusions.

Les utilisateurs sont responsables d'observer les droits d'auteur et les propriétés intellectuelles.

1999-2005 iRiver Limited. Tous droits réservés.

CE, FCC, MIC **Certifications** 

## Marques de commerce

- Windows 2000, Windows XP et Lecteur Windows Media sont des marques déposées de Microsoft Corp.
- **est une marque de commerce de SRS Labs inc.** La technologie WOW est incorporée sous licence de SRS Labs, Inc.

## Responsabilité limitée

- Ni le fabricant, ni les importateurs ou les négociants ne sont responsables d'aucun dommage accidentel y compris des dommages corporels ou tout autre dommage qui résulte du mauvais usage ou de l'utilisation impropre par vous.
- Les informations de ce manuel sont préparées avec les spécifications actuelles du lecteur. Le fabricant, iRiver Limited, ajoute de nouvelles fonctions au produit et peut y adjoindre continuellement de nouvelles technologies par la suite. Toutes les normes peuvent être modifiées à tout moment sans avis préalable.

6月6日 6

日月白旦草 Consignes de sécurité Veuillez lire les paragraphes ci-dessous pour votre propre sécurité.

## Produit

Tenez à distance des environnements difficiles y compris les zones humides, poussiéreuses et enfumées.

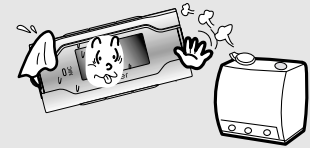

Ne le démontez pas et ne le modifiez pas. Conservez à l'abri du soleil, de la chaleur

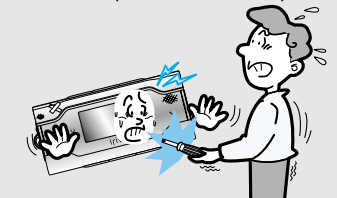

N'employez pas de force excessive sur les boutons et n'essayez pas de démonter l'appareil.

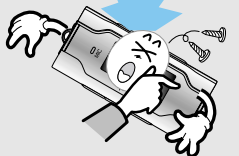

Ne laissez pas tomber l'appareil et ne l'exposez pas aux chocs.

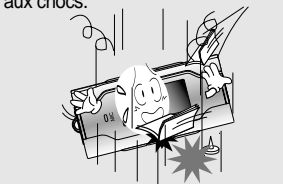

excessive et du froid.

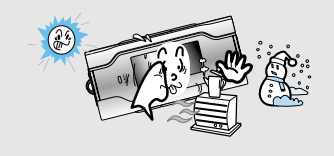

Ne le nettoyez pas avec des produits chimiques ou un détergent. Ceci pourrait en endommager la surface ou la peinture.

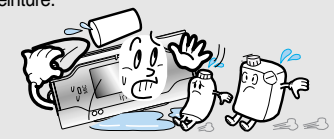

*Avant d'utiliser ce produit*

Veuillez lire les paragraphes ci-dessous pour votre propre sécurité. **For example de la propre de la propre de** Safety Instructions For your safety, please read before use.

## Produit

Tenez le lecteur à distance de champs magnétiques intenses.

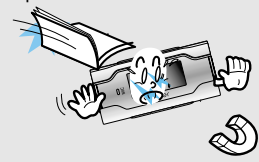

N'utilisez pas les casques / écouteurs à haut volume. Les audiologistes déconseillent l'écoute continue, forte et prolongée.

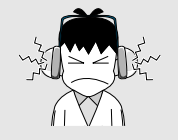

Évitez les chocs sur votre baladeur avec d'autres objets lorsqu'il se trouve dans votre poche ou sac à dos.

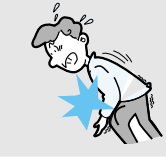

Évitez le contact avec l'eau et d'autres liquides et séchez immédiatement avec un chiffon doux, en cas de contact avec ceux-ci.

6月16日 6

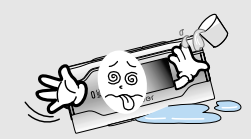

N'utilisez pas les casques / les écouteurs lorsque vous faites du vélo, conduisez ou utilisez n'importe quel véhicule motorisé. C'est dangereux et illégal dans certaines régions.

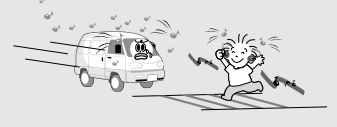

Des chocs, éclairs, pannes de courant et autres événements du genre peuvent endommager les données stockées sur cet appareil. L'utilisateur a la responsabilité de créer ses propres copies de

sauvegarde, et la société iriver ne pourra être tenue responsable des pertes de données sous aucune considération.

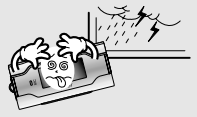

05

# 日月白旦※

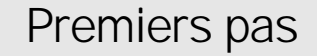

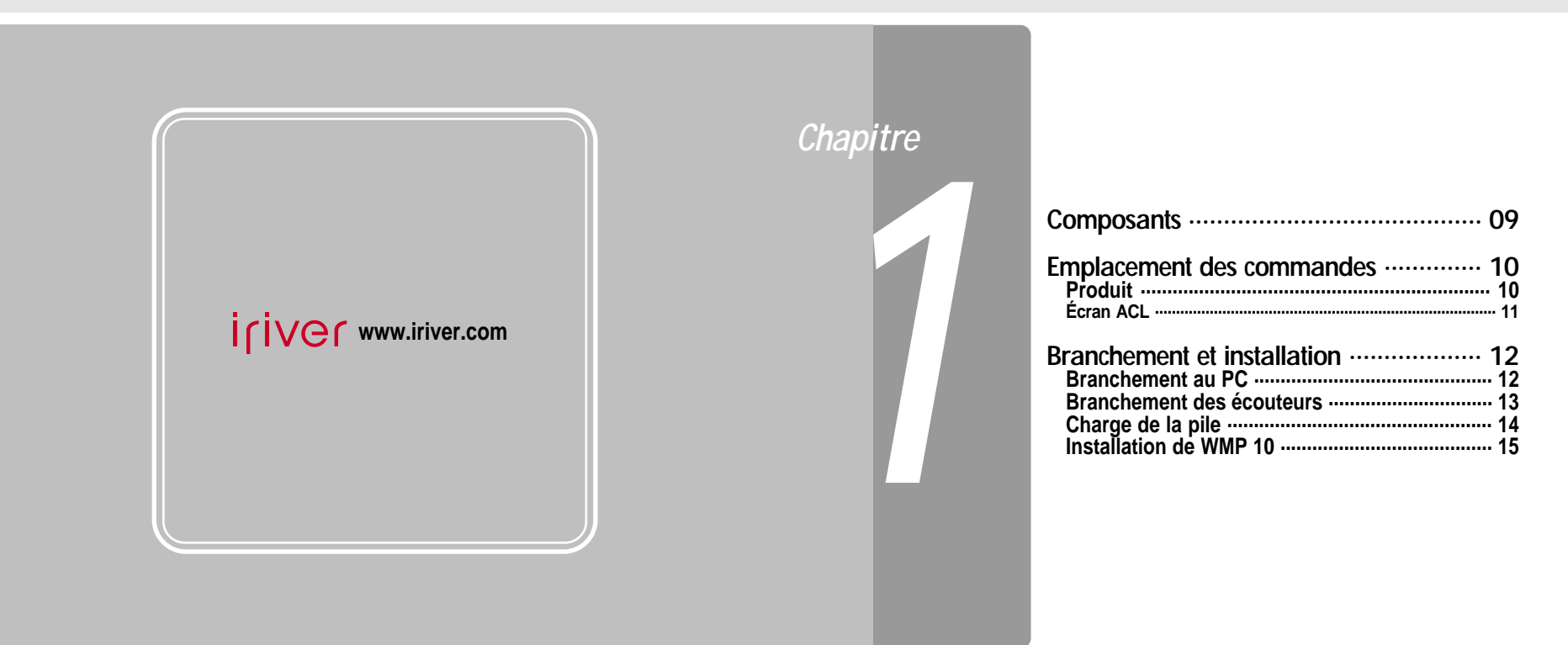

日月白旦草 Composants • Les accessoires peuvent être modifiés sans préavis et ne pas correspondre aux illustrations.

*Premiers pas*

白月白旦草 Les accessoires peuvent être modifiés sans préavis et ne pas correspondre aux illustrations. **Emplacement des commandes** • Votre lecteur peut différer légèrement de celui présenté ici.

Prise pour écouteurs Câble USB CD d'installation Manuel / Garantie / Pile (type AAA 1EA) Bandoulière pour le transport

Guide de démarrage

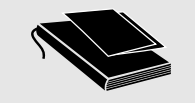

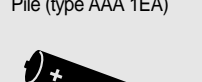

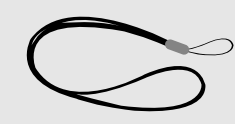

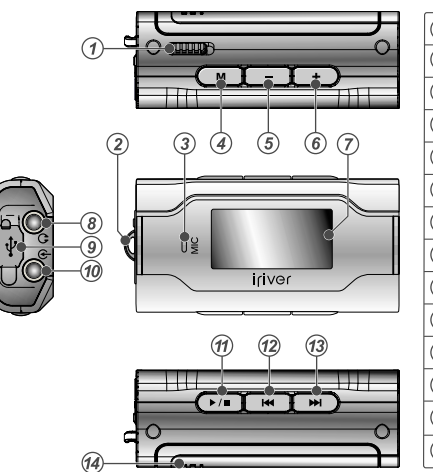

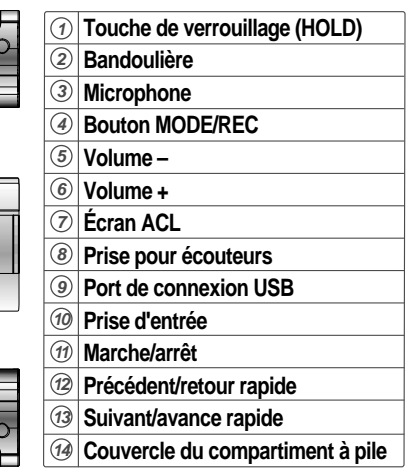

#### **Emplacement des commandes**

## Écran ACL

**1. Mode MUSIQUE**

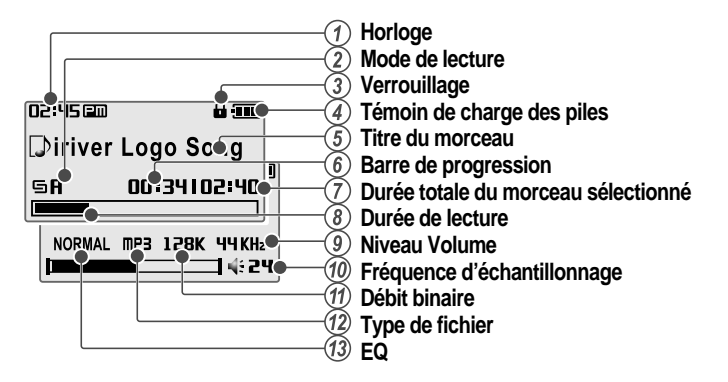

**2. \* Mode Radio FM\*** \* seulement pour les modèles avec fonction Radio FM.

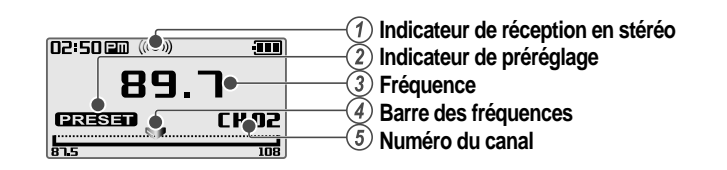

*Premiers pas*

### **Branchement et installation**

## Branchement au PC

**1. Branchez le câble USB (fourni) aux ports USB du lecteur et de votre PC.**

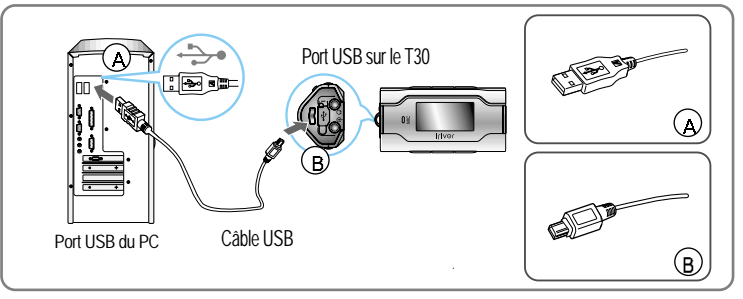

- **2. Après avoir mis le lecteur sous tension, l'icône « USB Connect » apparaîtra sur l'écran ACL du lecteur.**
- **3. Après l'installation, ouvrez l'Explorateur Windows; un périphérique additionnel devrait y figurer sous le nom « iriver T30 ».**

日日白旦※

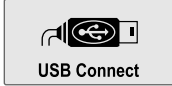

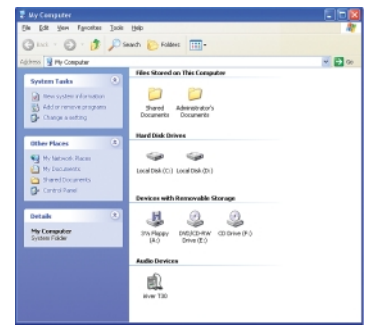

日月白旦※

#### **Branchement et installation**

### Branchement des écouteurs

**1. Branchez la fiche des écouteurs dans la prise pour écouteurs du lecteur.**

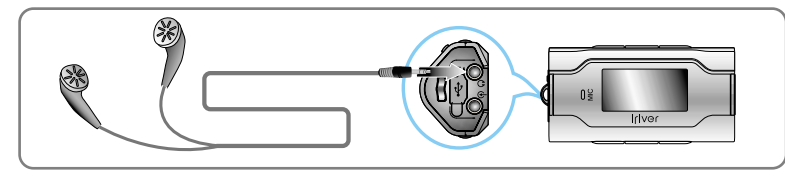

## Remplacement de la pile

- **1. Ouvrez le couvercle du compartiment à pile.**
- **2. Insérez la pile (une pile AAA de 1.5 V type x).**

Respectez la polarité (+ et –) de la pile en vous guidant sur le schéma à l'intérieur du compartiment de la pile.

**3. Fermez le couvercle du compartiment à pile.**

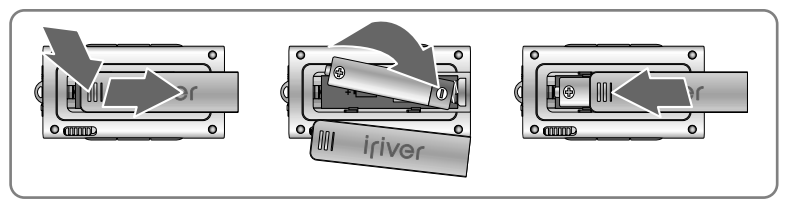

#### *Remarque*

Pour éviter la corrosion, retirez la pile si le lecteur n'est pas utilisé pendant une longue durée. En cas de corrosion, essuyez immédiatement le compartiment à l'aide d'un chiffon sec et insérez une nouvelle pile.

#### **Branchement et installation**

#### Installation de WMP 10

**1. Le processus d 'installation du programme démarrera automatiquement après avoir inséré le CD d 'installation dans le lecteur de CD-ROM du PC. Cliquez sur le bouton [OK ] et suivez les instructions affichées à l 'écran sur chacune des fenêtres successives.**

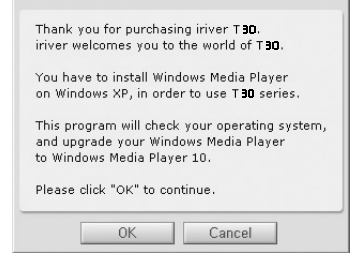

6月16日 3

# 日月白旦※

## Démarrage rapide

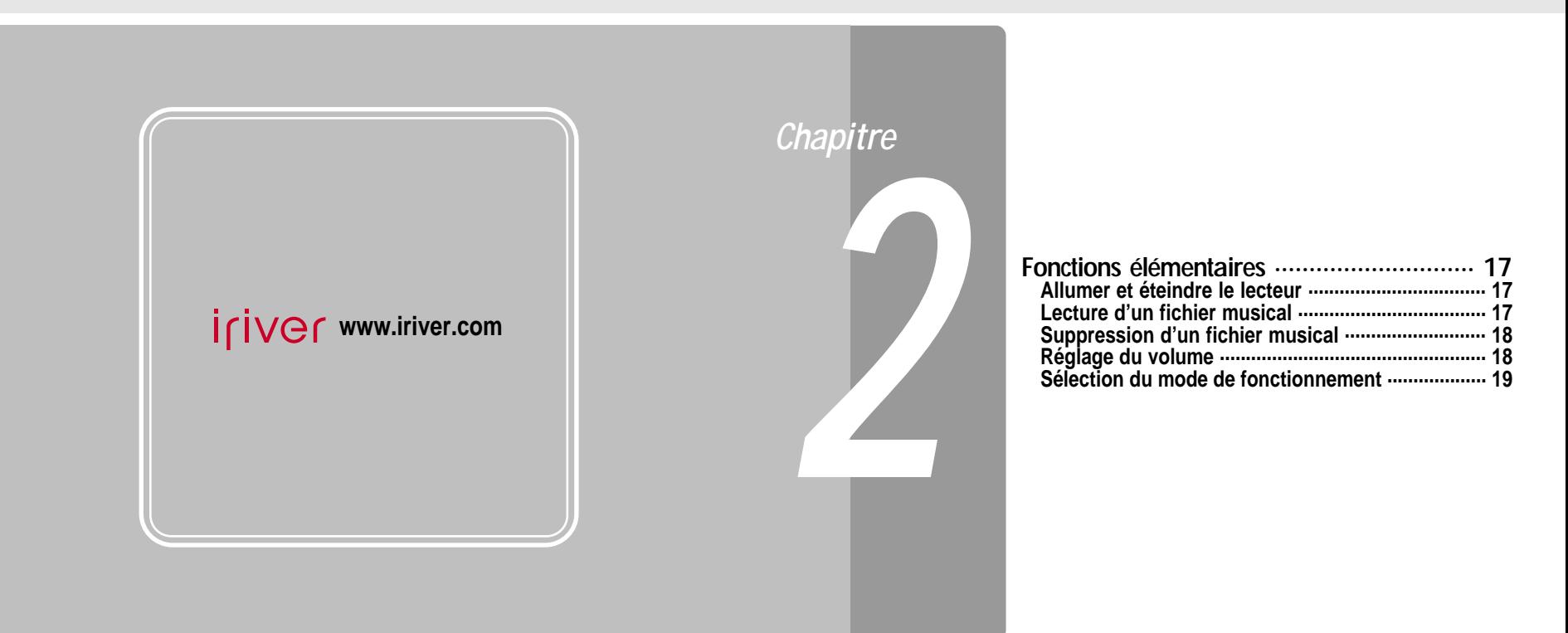

## **闩 月向且 @**

#### **Fonctions élémentaires**

#### Allumer/éteindre le lecteur

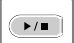

1 **Pour mettre le lecteur sous tension**

**Appuyez sur le bouton / pour mettre en marche le lecteur.**

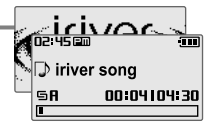

Le dernier mode de fonctionnement utilisé sera affiché.

#### *Remarque*

Si le lecteur ne se met pas en marche, remplacez la pile.

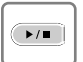

#### 2 **Éteindre le lecteur**

**Appuyez sur le bouton / et maintenez-le enfoncé.**

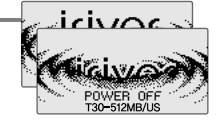

Le lecteur se mettra hors tension.

## Lecture d'un fichier musical

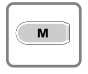

1 **Lorsque le lecteur est en marche, appuyez sur le bouton M et maintenez-le enfoncé pour afficher l'écran des modes de fonction.**

2 **Sélectionnez le mode [ MUSIQUE ] en appuyant sur les boutons , , puis appuyez sur / .** La lecture reprendra avec le dernier fichier musical écouté.

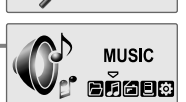

**BROWSER** 

**inada** 

**NP:45 PM**  $\overline{\phantom{0}}$ D iriver song **SA** 00:04104:30 *Démarrage rapide*

#### **Fonctions élémentaires**

### Suppression d'un fichier musical

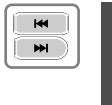

 $\overline{+}$ 

1 **Durant une lecture musicale, appuyez sur les boutons , pour choisir un fichier musical.** : pour sélectionner le fichier musical précédent. : pour sélectionner le fichier musical suivant.

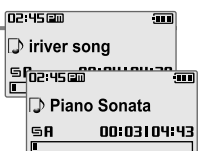

6月16日 5

## Réglage du volume

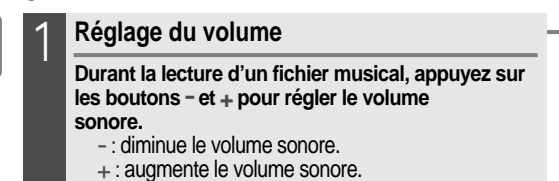

## 日月白旦章

### **Fonctions élémentaires**

## Sélection du mode de fonctionnement

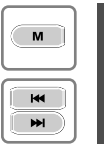

1 **Lorsque le lecteur est en marche, appuyez sur le bouton M et maintenez-le enfoncé pour afficher l'écran des modes de fonction. Appuyez sur les boutons**  $\|\cdot\|$ **,**  $\|\cdot\|$  **pour choisir un mode de fonctionnement.**

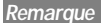

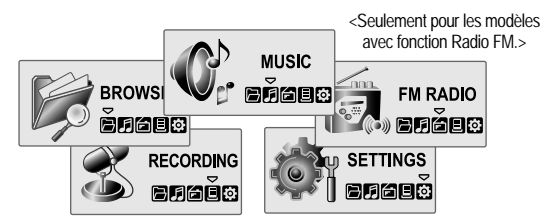

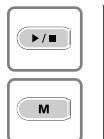

2 **Appuyez sur le bouton ▶/** ∎ pour accéder à ce mode.

**Appuyez sur le bouton M pour annuler.**

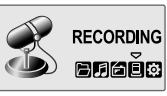

**MUSIC** 

é nicolo<br>Céda de la propieta de la propieta de la propieta de la propieta de la propieta de la propieta de la propieta<br>Céda de la propieta de la propieta de la propieta de la propieta de la propieta de la propieta de la pr

*3*

*Chapitre*

## Fonctionnement élémentaire

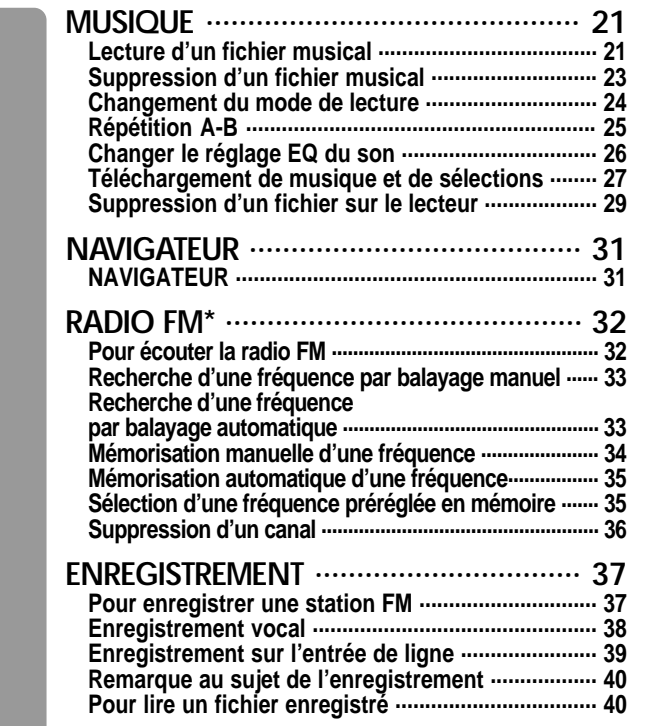

\* seulement pour les modèles avec fonction Radio FM.

## 日月白旦章

## **MUSIQUE**

**MUSIQUE** *Fonctionnement élémentaire*

 $\overline{\square}$ 

00:03104:43

00:30104:43

 $\overline{\phantom{0}}$ 

**02:45 PM** 

5A

5A

**NP: 45 BM** 

 $\mathbb D$  iriver sona **sfor 45 min. All and 1990** 

**D** Piano Sonata

D Piano Sonata

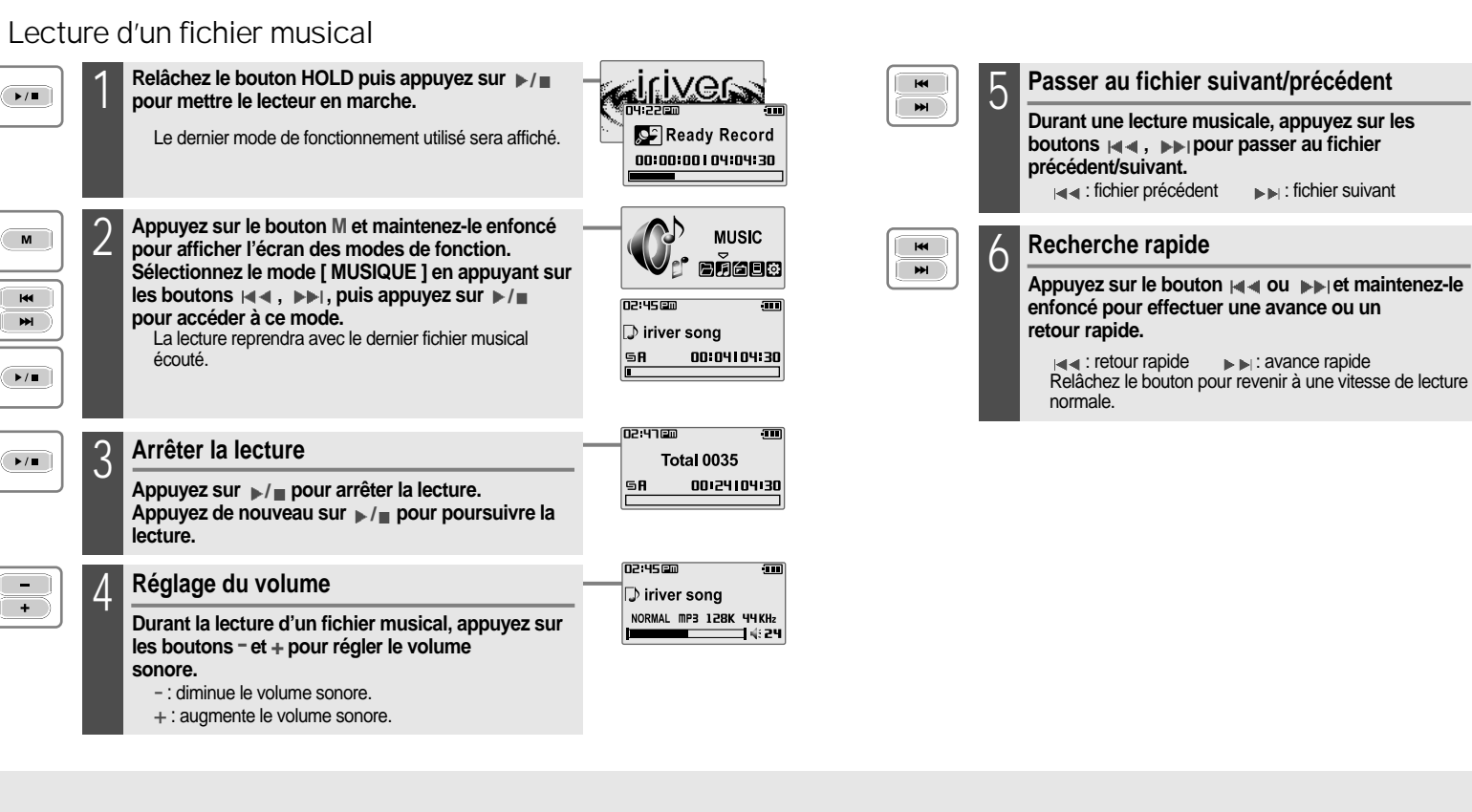

## 日月白旦章

## **MUSIQUE**

**MUSIQUE**

 $\rightarrow$ 

*Fonctionnement élémentaire*

### 6月6日 5

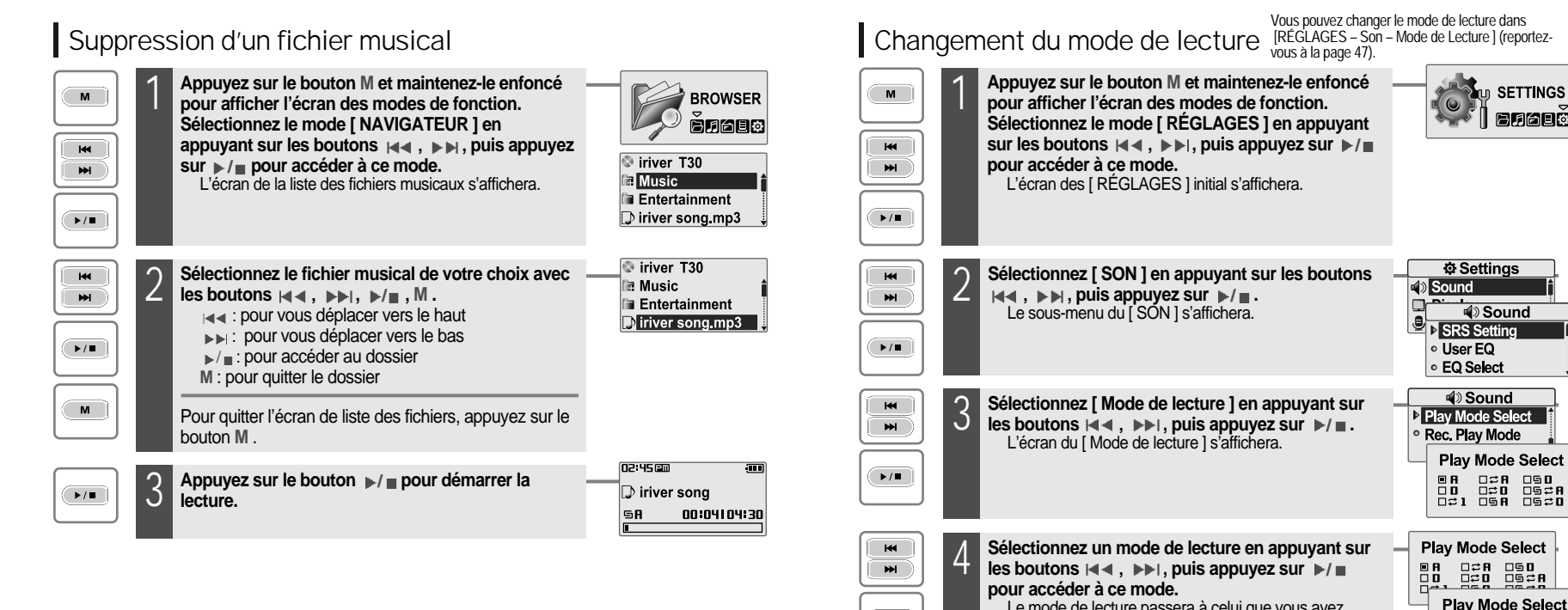

OA O#A O§O<br>OO O#O @§#A<br>O#1 O§A O§#O

## 日月白旦章

## **MUSIQUE**

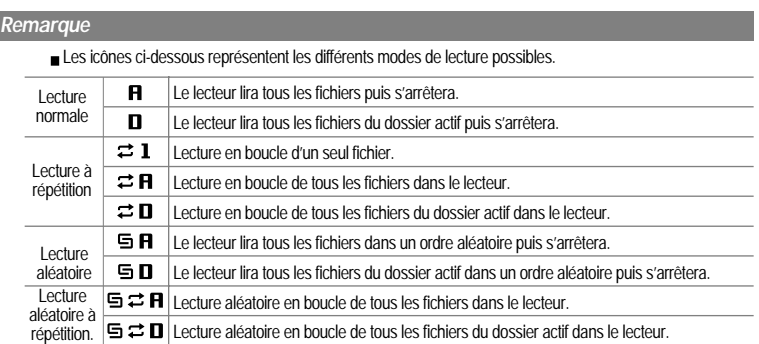

## *Fonctionnement élémentaire*

## **MUSIQUE**

Changer le réglage EQ du son Pour modifier le réglage EQ du son, allez à [ RÉGLAGES –

1 **Appuyez sur le bouton <sup>M</sup> et maintenez-le enfoncé LAU SETTINGS**  $\mathbf M$ **pour afficher l'écran des modes de fonction. D** Settings **Sélectionnez le mode [ RÉGLAGES ] en appuyant B** Sound **sur les boutons**  $| \cdot | \cdot |$  **puis appuyez sur**  $| \cdot |$  $\overline{M}$  $\n **Display**\n$ **pour accéder à ce mode.**  $M$ **&** Recording **Press**  $|a| \cdot |$ ,  $\mathbf{b} \cdot \mathbf{b}$  button to select [SETTINGS] mode, then press **▶/ button to enter.**  $\blacktriangleright$  /  $\blacksquare$ L'écran des [ RÉGLAGES ] initial s'affichera.  $\Rightarrow$  Sound 2 **Sélectionnez [ Son ] en appuyant sur les boutons<br>
<b>| , → , , puis appuyez sur** → / **...**<br>
Le sous-menu du [ SON ] s'affichera. **KK D** SRS Setting  $\blacktriangleright$ Sound <u>© SRS Setting</u>  $\rightarrow$ © User EQ **DEQ Select** 3 **Sélectionnez [ EQ ] en appuyant sur les boutons EQ Select E NORMAL**<br>
CLASSIC<br> **CLASSIC**<br>
POP  $|\mathbf{A} \cdot \mathbf{A}| \geq \mathbf{B}$ . puis appuyez sur  $|\mathbf{B}| \leq \mathbf{B}$ . L'écran des [ EQ ] s'affichera.  $\blacktriangleright$ / $\blacksquare$ **EQ Select**  $\overline{M}$ 4 **Sélectionnez un réglage EQ du son en appuyant sur les boutons , , puis appuyez sur / .** D ROCK<br>D JAZZ<br>D U BASS<br>D METAL  $\blacktriangleright$ Le son passera au mode EQ sélectionné.  $\blacktriangleright$ / $\blacksquare$ *Remarque*

Les différents types de réglages EQ disponibles sont les suivants : NORMAL, CLASSIQUE, EN DIRECT, POP, ROCK, JAZZ, U BASS, METAL, DANCE, PARTY, SRS, EQ UTIL.

## Répétition A-B

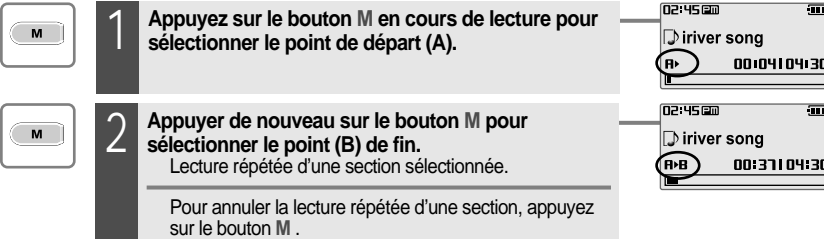

6月1日 10日

## **MUSIQUE**

## 日月白旦草

### Téléchargement de musique et de sélections

#### **Pour obtenir la plus récente version du Lecteur Windows Media**

Vous devez utiliser la version 10 du Lecteur Windows Media pour pouvoir copier de la musique et des sélections sur votre lecteur. Le CD d 'installation devrait inclure la version appropriée du Lecteur Windows Media.

Vous pouvez également télécharger le Lecteur Windows Media 10 à : www.microsoft.com/windowsmedia/download/ Veuillez prendre note que la musique achetée ne peut être copiées sur ce lecteur qu 'avec Windows XP et la plus récente version du Lecteur Windows Media.

**1. Poussez le levier USB et libérez le port de connexion USB tel qu'illustré ci-dessous. Branchez le lecteur au PC.**

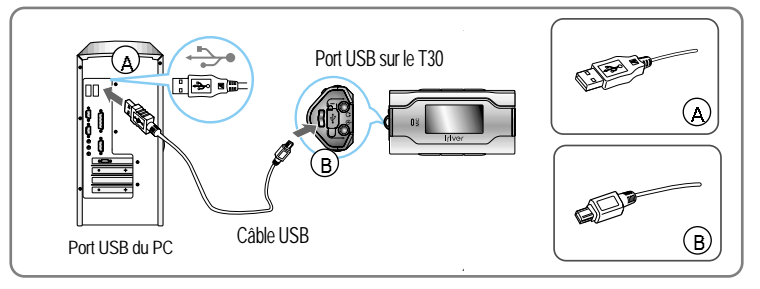

#### **2. Ouvrez le Lecteur Windows Media.**

- a. Cliquez Démarrer Tous les programmes Accessoires – Divertissement – Lecteur Windows Media.
- b. Cliquez sur le bouton « Bibliothèque » dans le menu vers le haut de l 'écran.

La plupart de vos fichiers musicaux devraient apparaître dans la liste de cette bibliothèque. Dans le cas contraire, consultez l'aide du Lecteur Windows Media pour obtenir des informations additionnelles relatives à la bibliothèque.

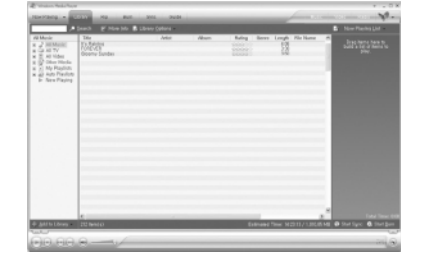

#### *Fonctionnement élémentaire*

## **MUSIQUE**

**3. Repérez et cliquez avec le bouton droit sur le texte "Morceaux et Sélections"dans la Bibliothèque.Sélectionnez "Ajouter à la liste de synchronisation".Une liste de synchronisation,comprenant tous les morceaux et toutes les sélections à ajouter sur votre lecteur,apparaîtra du côté droit de la fenêtre du Lecteur Windows Media. Répétez les étapes ci-dessus pour tous les**

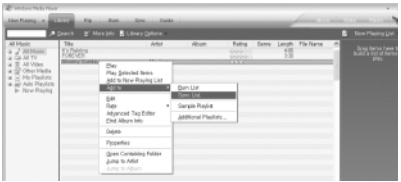

6月16日 5

**Morceaux et Sélections que vous souhaitez ajouter sur votre lecteur.**

**4. Cliquez sur le bouton Synchroniser. Dans la partie droite de la fenêtre Synchronisation,sélectionnez l 'appareil mobile T30 dans la liste.**

**synchronisés"du côté gauche de l 'écran**

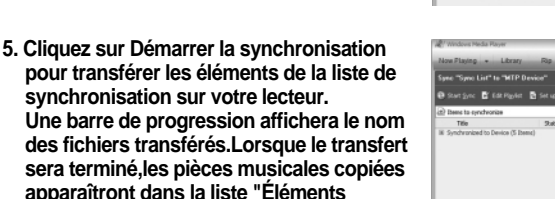

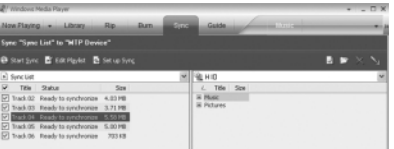

**San San B' Edit Higher Di Setup B** W w light state

**du Lecteur Windows Media,et dans le dossier spécifié du côté droit de l 'écran. Débranchez le lecteur de votre ordinateur et amusez-vous bien! Si vous préférez que la synchronisation soit effectuée automatiquement,sélectionnez "Auto Sync"dans le menu Configurer la synchronisation. Vous pouvez télécharger de la musique et des sélections.**

## 日月白旦章

## **MUSIQUE**

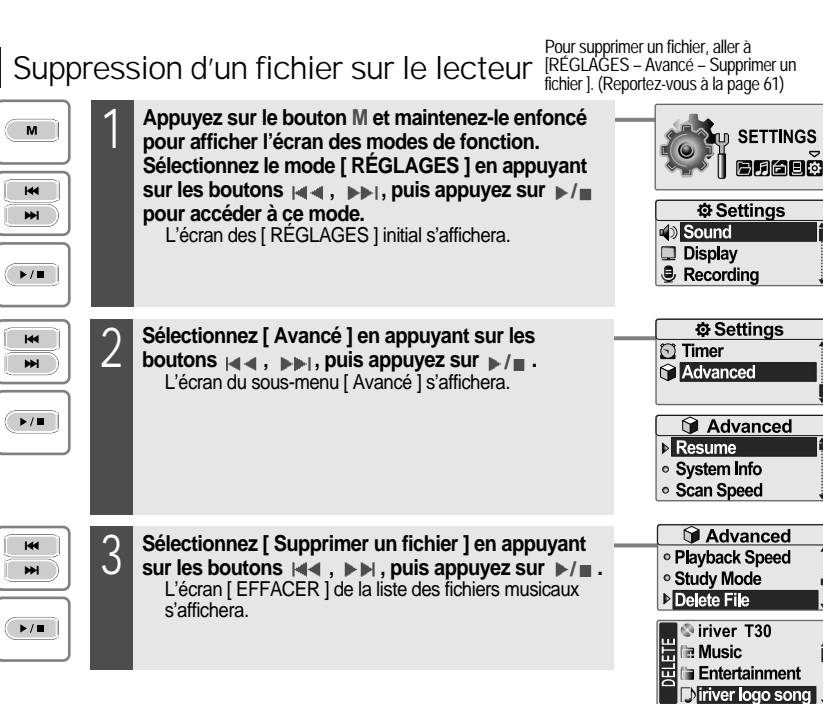

#### *Remarque*

Les fonctions de suppression ne sont pas disponibles lorsqu'une lecture musicale est en cours.

#### *Fonctionnement élémentaire*

## **MUSIQUE**

 $H$ 

₩.

 $M$ 

 $\blacktriangleright$ / $\blacktriangleright$ 

 $\overline{M}$ 

**M** 

 $\blacktriangleright$ / $\blacktriangleright$ 

O iriver T30 4 **Sélectionnez le fichier à supprimer à l'aide des boutons , , / , M puis appuyez sur** Jazz Piano12.m Piano Concerto  $\mathbb{P}/\mathbb{I}$ . Piano Sonata 05 : pour vous déplacer vers le haut Delete File **DE COULD VOUS déplacer vers le bas** Are You Sure? / : pour accéder au dossier □ YES  $\square$  NO **M** : pour quitter le dossier Delete File **5 Sélectionnez [ Oui ] en appuyant sur les boutons**<br> **3 et al**, **puis appuyez sur p/ times**<br>
Le fichier sera effacé du lecteur. Are You Sure ?

#### *Remarque*

Vous ne pouvez pas supprimer un dossier.

6月16日 3

**E** YES

i iriver T30

DJazz Piano12 m

**Piano Concerto** 

Piano Solo Albu

 $\square$  NO

**NAVIGATEUR**

2月1日 10

## NAVIGATEUR

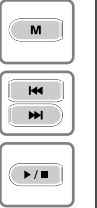

1 **Appuyez sur le bouton <sup>M</sup> et maintenez-le enfoncé pour afficher l'écran des modes de fonction. Sélectionnez le mode [ NAVIGATEUR ] en appuyant sur les boutons , , puis appuyez sur / pour accéder à ce mode.**

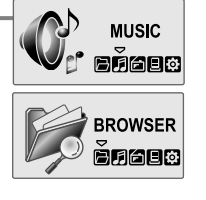

2 **L'écran de la liste des fichiers apparaîtra sur l'écran ACL.**

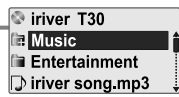

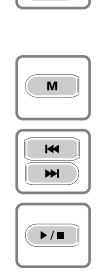

*Fonctionnement élémentaire*

**RADIO FM\*** \* seulement pour les modèles avec fonction Radio FM.

## Pour écouter la radio FM

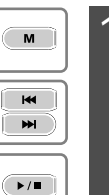

1 **Lorsque le lecteur est en marche, appuyez sur le bouton M et maintenez-le enfoncé pour afficher l'écran des modes de fonction. Sélectionnez [ RADIO FM ] en appuyant sur les boutons**  $| \cdot | \cdot |$  **puis appuyez sur**  $| \cdot |$  **pour confirmer.** La plus récente station écoutée sera affichée.

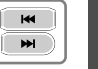

2 **Appuyez sur les boutons et ● pour**<br>
sélectionner la station de votre choix.

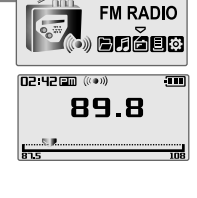

 $\overline{\mathbf{m}}$ 

日月白旦草

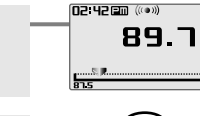

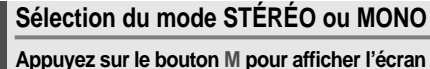

**Appuyez sur le bouton M pour afficher l'écran de sélection de la fonction Radio FM. Sélectionnez [ STEREO ON ] ou [ STEREO OFF ] en appuyant sur les boutons , , puis appuyez sur / pour confirmer. La station passera au mode stéréo ou mono selon votre choix.**

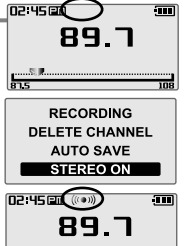

#### *Remarque*

Dans les régions où le signal est trop faible, le signal transmis par certaines stations peut être de faible qualité ou impossible à capter.

**RADIO FM\*** \* seulement pour les modèles avec fonction Radio FM. **RADIO FM\*** \* seulement pour les modèles avec fonction Radio FM.

## Recherche d'une fréquence radio FM par balayage manuel

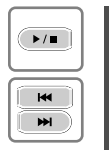

1 Si l'écran du lecteur affiche PRESET, appuyez d'abord sur<br>le bouton ▶/∎ pour quitter le mode PRESET. **Appuyez sur les boutons**  $|44|$ **. <b>PD** bour **sélectionner la station de votre choix.**

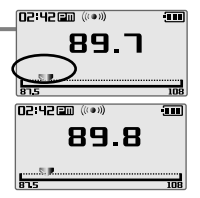

2月1日 10

## Recherche d'une fréquence radio FM par balayage automatique

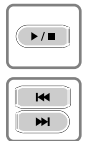

1 Si l'écran du lecteur affiche PRESET, appuyez d'abord sur<br>le bouton ▶/■ pour quitter le mode PRESET. **Pour repérer automatiquement une station, appuyez sur le bouton ou et maintenez-le enfoncé.** Le lecteur balaiera rapidement chacune des fréquences

et s'arrêtera à la prochaine station qu'il peut capter.

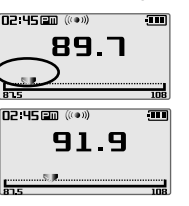

#### *Fonctionnement élémentaire*

 $\blacktriangleright$  /  $\blacksquare$ 

 $\overline{M}$ 

 $M$ 

 $M$ 

 $\blacksquare$ 

 $H$ 

 $\blacktriangleright$ / $\blacksquare$ 

 $H$ 

 $\blacktriangleright$  /  $\blacksquare$ 

 $M$ 

## Mémorisation manuelle d'une fréquence radio FM

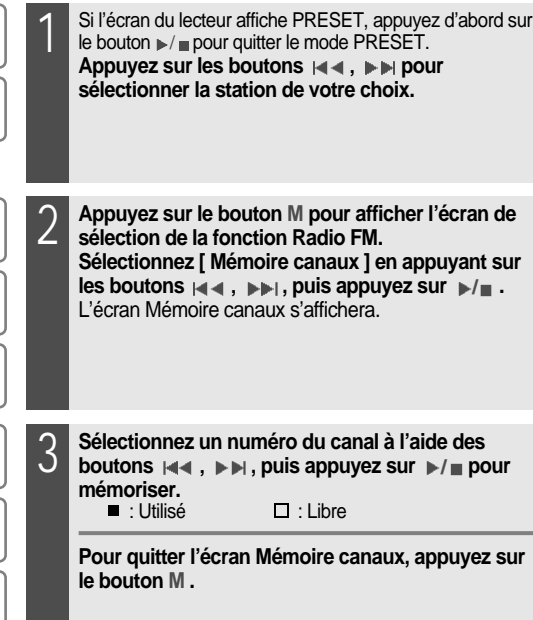

98.1 **RECORDING** SAVE CHANNEL **AUTO SAVE STEREO ON** 

**D2:54EM** (((+))

**NP:54BM ((@))** 

6月6日 6

89. T

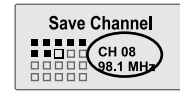

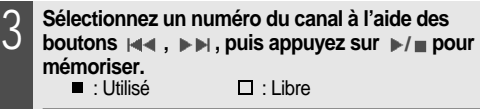

**Pour quitter l'écran Mémoire canaux, appuyez sur**

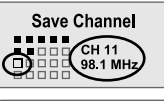

02:5460  $\overline{1}$ 98 I CH1.

#### *Remarque*

Vous pouvez enregistrer jusqu'à 20 stations.

#### *Remarque*

En mode Preset, les fonctions de balayage automatique ne sont pas disponibles.

**RADIO FM\*** \* seulement pour les modèles avec fonction Radio FM. **RADIO FM\*** \* seulement pour les modèles avec fonction Radio FM.

## Mémorisation automatique d'une fréquence radio FM

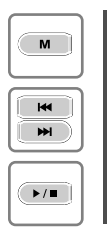

1 **Appuyez sur le bouton <sup>M</sup> pour afficher l'écran de sélection de la fonction Radio FM. Sélectionnez [ MÉMOIRE AUTO ] en appuyant sur**  $\textsf{les}$  boutons  $\textsf{H} \textsf{H}$  .  $\textsf{H} \textsf{H}$ . **Appuyez sur / pour sélectionner les stations automatiquement et les mémoriser en ordre séquentiel de balayage.**

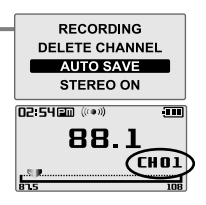

## Sélection d'une fréquence préréglée en mémoire

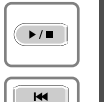

₩.

1 Si l'écran du lecteur n'affiche pas PRESET, appuyez<br>d'abord sur le bouton ▶ pour activer le mode PRESET. **Appuyez sur les boutons**  $|44, 100|$  **pour sélectionner le canal de votre choix.**

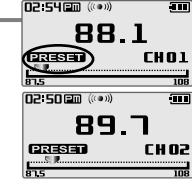

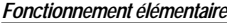

 $\blacktriangleright$  /  $\blacksquare$ 

 $M$ 

 $H$ 

 $\blacktriangleright$ / $\blacksquare$ 

**KK** ы.

 $\blacktriangleright$ / $\blacksquare$ 

 $M$ 

#### Suppression d'un canal

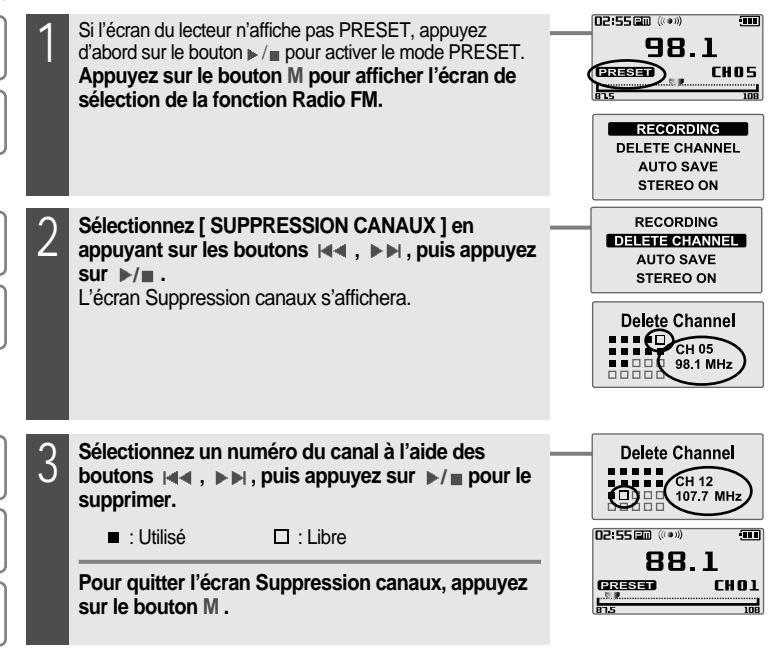

#### *Remarque*

Lorsque le lecteur ne comporte aucun canal préréglé, le message VIDE s'affiche temporairement en mode Preset, puis disparaît.

6月16日 3

## **ENREGISTREMENT**

日月白旦章

 $\Box$ 

 $\overline{\mathbf{m}}$ 

 $\overline{m}$ 

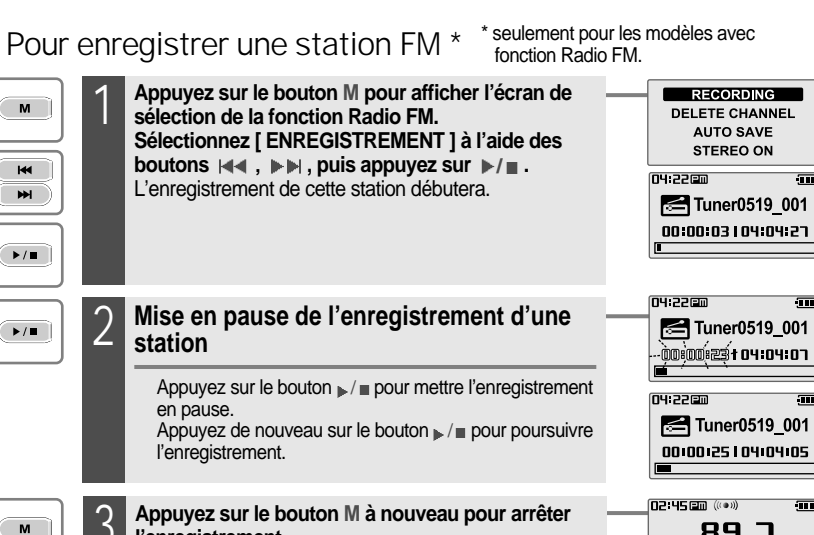

L'enregistrement réalisé sera sauvegardé dans un fichier<sup>-</sup>

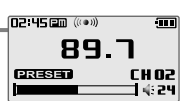

#### *Fonctionnement élémentaire*

## **ENREGISTREMENT**

 $M$ 

 $\overline{\mathbf{M}}$ 

**HH** 

 $\blacktriangleright$  /  $\blacksquare$ 

 $\overline{\mathbf{M}}$ 

 $\blacktriangleright$ 

 $\blacktriangleright$ / $\blacksquare$ 

 $\mathsf{M}^-$ 

 $\blacktriangleright$  /  $\blacksquare$ 

 $M$ 

#### Enregistrement vocal

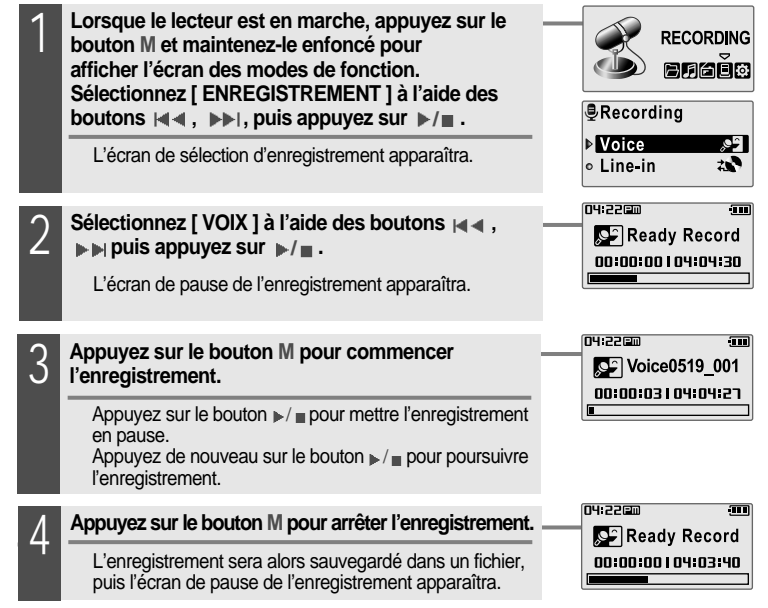

#### *Remarque*

- Le fichier enregistré sera sauvegardé sous le nom VOICEMMDD\_XXX.MP3 dans le dossier VOICE<br>(MM : mois; DD : jour; XXX : numéro séquentiel).<br>Le réglage du volume est impossible pendant l'enregistrement.
- 
- Vous pouvez régler la qualité d'enregistrement dans RÉGLAGES-ENREGISTREMENT-RÉGLAGE VOIX (reportez-vous à la page 53).

#### *Remarque*

**l'enregistrement.**

- Le fichier enregistré sera sauvegardé sous le nom TUNERMMDD\_XXX.MP3 dans le dossier RECORD (MM : mois; DD : jour; XXX : numéro séquentiel).
- 
- Le réglage du volume est impossible pendant l'enregistrement. Vous pouvez régler la qualité d'enregistrement dans RÉGLAGES-ENREGISTREMENT-RÉGLAGE FM (reportez-vous à la page 53).

6月16日 3

## 日月白旦草

## **ENREGISTREMENT**

## Enregistrement sur l'entrée de ligne

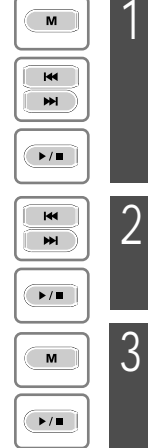

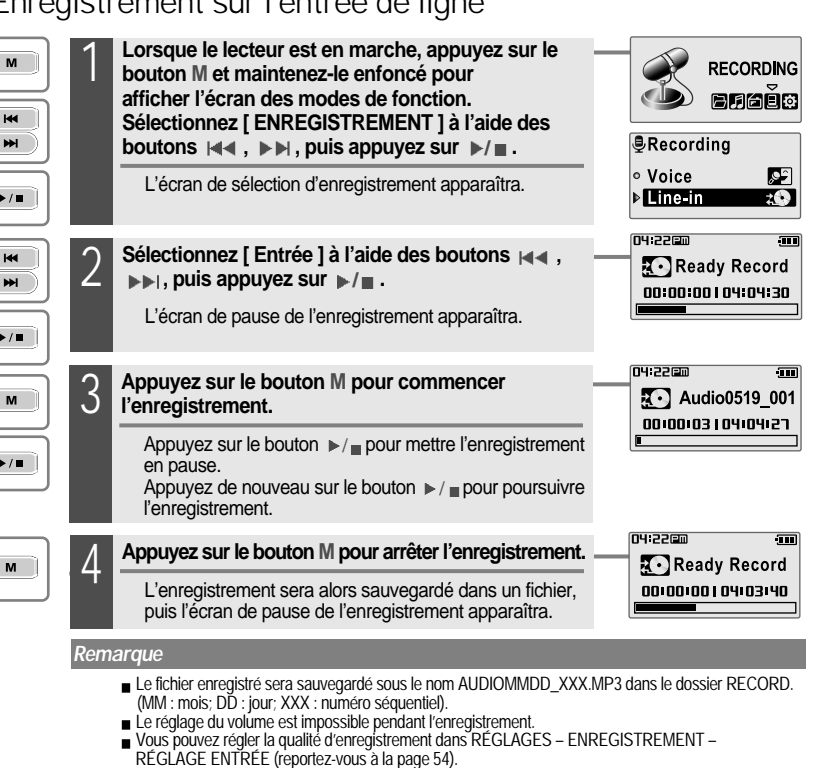

*Fonctionnement élémentaire*

## **ENREGISTREMENT**

## Remarque au sujet de l'enregistrement

**L'enregistrement s'arrêtera dans les cas suivants :**

**- la quantité de données enregistrées dépasse la mémoire capacité du lecteur; - la pile est faible.**

## Pour lire un fichier enregistré

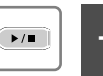

 $M$ 

 $\blacksquare$ 

 $H$ 

 $\blacktriangleright$  /  $\blacksquare$ 

 $\overline{\mathbf{M}}$ 

 $M$ 

 $\blacktriangleright$  /  $\blacksquare$ 

- **En mode de pause d'enregistrement, appuyez sur le bouton / pour lire le fichier enregistré.** La lecture du dernier fichier enregistré débutera.

**NP 45PM**  $\overline{\phantom{a}}$ D AUDIO0519 001 00:04104:30

6月6日 5

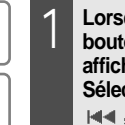

1 **Lorsque le lecteur est en marche, appuyez sur le bouton M et maintenez-le enfoncé pour afficher l'écran des modes de fonction. Sélectionnez [ NAVIGATEUR ] à l'aide des boutons , , puis appuyez sur / .**

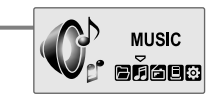

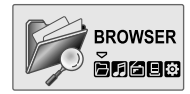

2 **Sélectionnez un fichier enregistré dans les dossiers RECORD ou VOICE à l'aide des boutons , ,**  $M \downarrow \uparrow \uparrow$  puis appuyez sur le bouton  $\uparrow \uparrow \uparrow$ . La lecture du fichier sélectionné débutera.

> : pour vous déplacer vers le haut : pour vous déplacer vers le bas  $\sim$  /  $\blacksquare$  pour accéder au dossier **M** : pour quitter le dossier

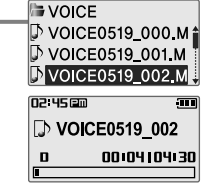

# 日月白旦草

## Fonctions utiles

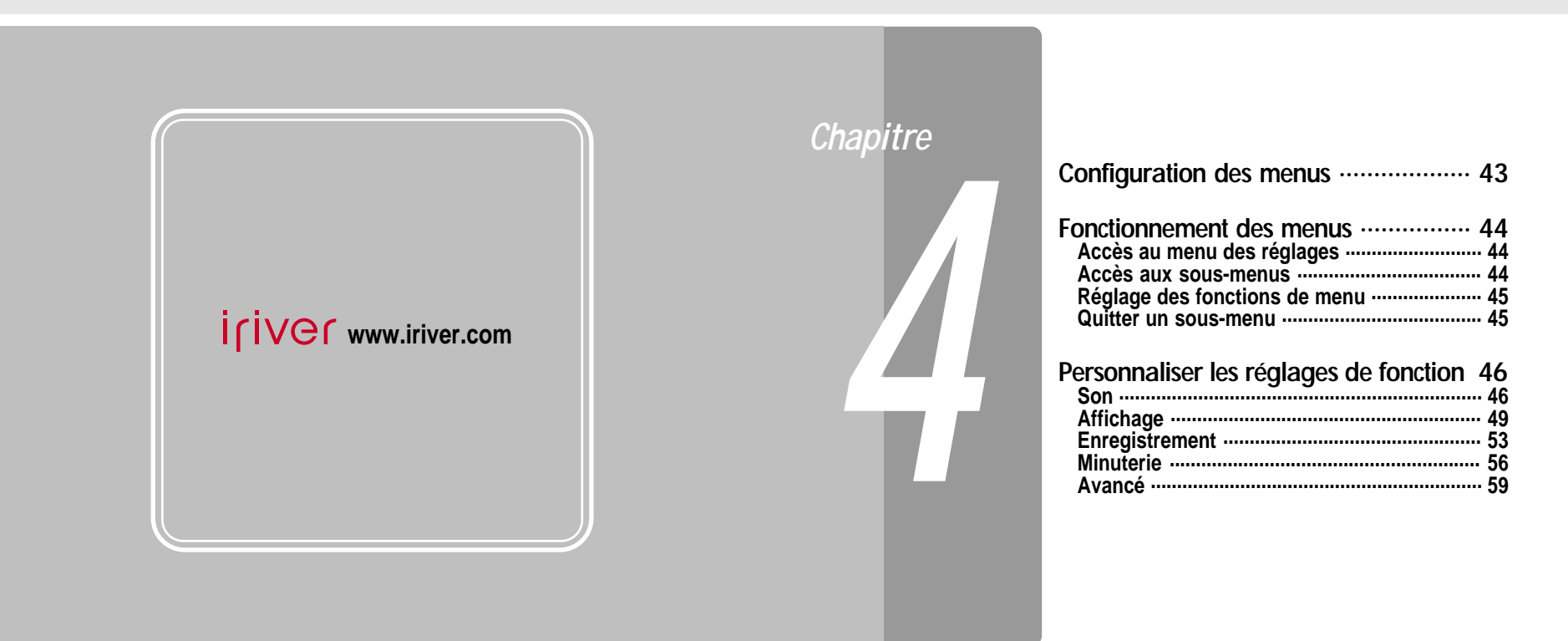

Configuration des menus  $\bullet$  Les fonctions sont susceptibles de varier selon les versions du

microprogramme installé. L'utilisateur a la possibilité de configurer ses propres paramètres.

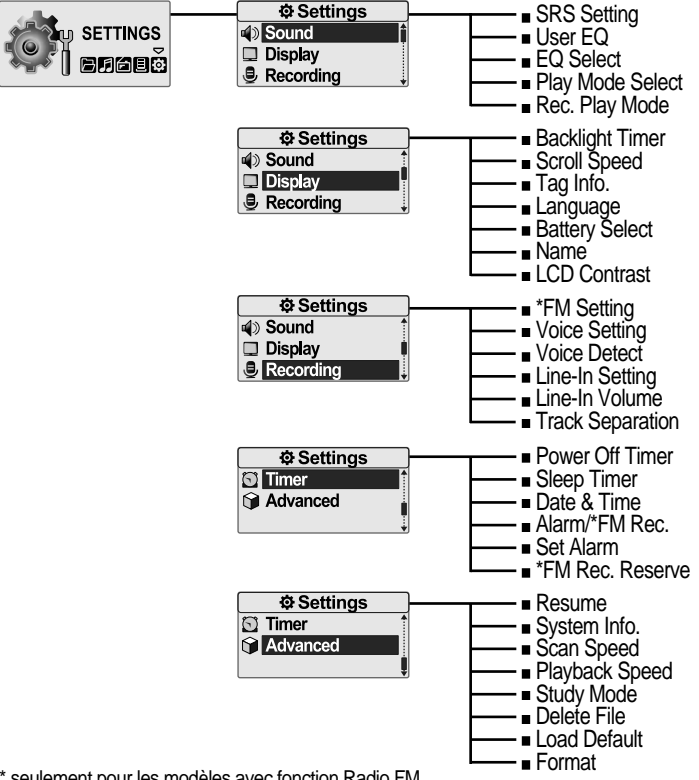

#### \* seulement pour les modèles avec fonction Radio FM.

*Fonctions utiles*

#### **Fonctionnement des menus**

## Accès au menu des réglages

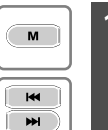

**M et maintenez-le enfoncé pour afficher l'écran des modes de fonction. Appuyer sur les boutons I⊲I⊣,IDDIN sélectionner le mode [ RÉGLAGES ].**

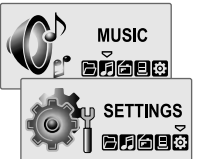

6月16日 6

Appuyez sur le bouton<br>
pour afficher l'écran de<br>
Appuyer sur les bouton<br>
sélectionner le mode [<br> **Appuyez sur le bouton<br>
des réglages.**<br>
Appuyez sur les bouton<br>
déplacer dans le menu<br>
ACCÈS aux SOUS-MENUS 2 **Appuyez sur le bouton / pour afficher l'écran des réglages.**

**Appuyez sur les boutons , pour vous déplacer dans le menu des réglages.**

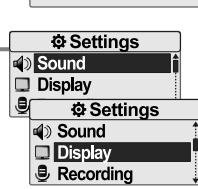

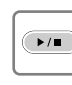

1 **Appuyez sur le bouton M pour accéder à l'écran du sous-menu.**

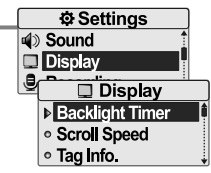

## **闩 月向且 @**

#### **Fonctionnement des menus**

#### *Fonctions utiles*

## **Personnalisation des réglages d'une fonction (Menu)** a  $\Box$   $\Box$   $\Box$   $\Box$   $\Diamond$

#### Son

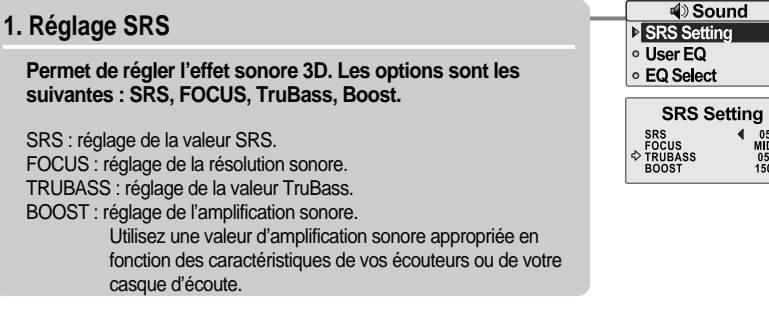

# $\begin{array}{c}\n 4 \quad 05 \quad \mathbf{b} \\
 \text{MID} \\
 05 \quad 150\n \end{array}$

#### **2. EQ Utilisateur**

#### **Vous pouvez régler le son selon vos préférences.**

Il existe 5 niveaux de bande de fréquence, de -15 dB à +15 dB, par pas de 3 dB.

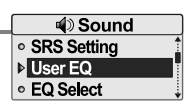

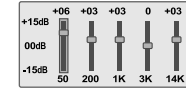

## Réglage des fonctions de menu

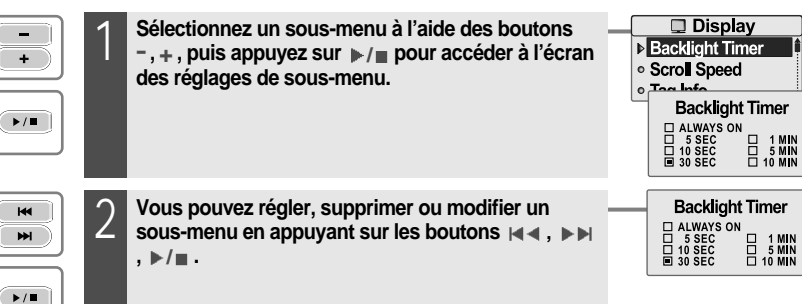

## Quitter un sous-menu

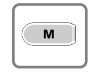

1 **Appuyez sur le bouton <sup>M</sup> pour quitter le sousmenu.**

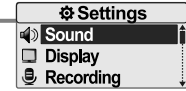

### Sound

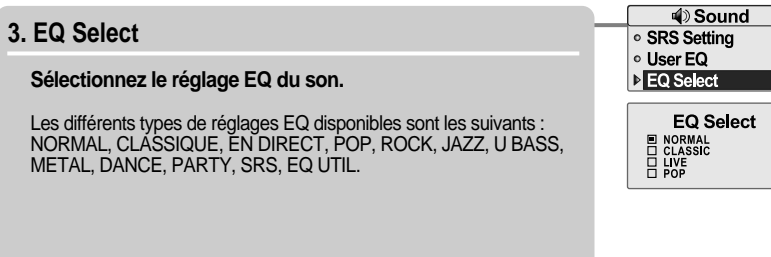

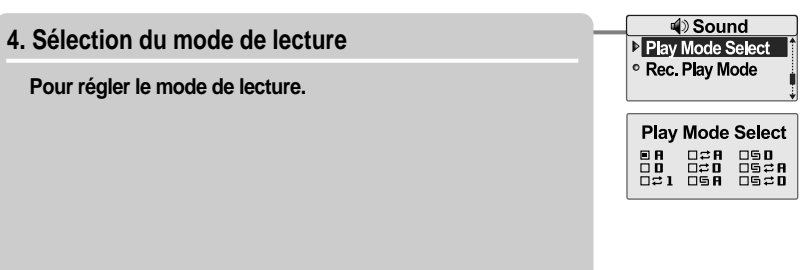

Fonctions utiles<br>**Personnalisation des réglages d'une fonction (Menu)** 3.5 自 旦 **登 Personnalisation des réglages d'une fonction (Menu) Personnalisation des réglages d'une fonction (Menu)**

## Sound

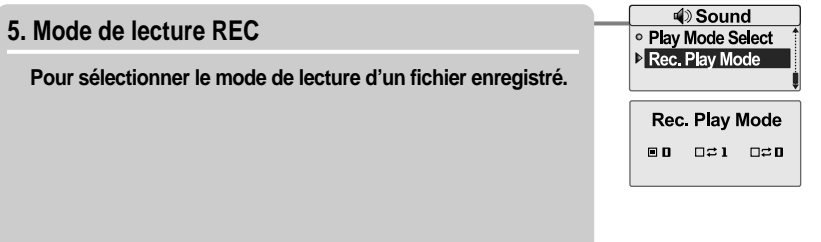

# **Personnalisation des réglages d'une fonction**

#### **(Menu)**

Affichage

#### **1. Rétroéclairage**

#### **Vous pouvez régler la durée d'activation du rétroéclairage.**

Les valeurs possibles sont les suivantes : <ALWAYS ON> (toujours actif), <5 SEC>, <10 SEC>, <30 SEC>, <1 MIN>, <5 MIN> ou <10 MIN>.

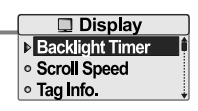

**闩 月向且 @** 

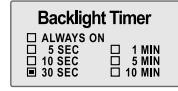

#### *Fonctions utiles*

**Personnalisation des réglages d'une fonction (Menu)**<br>Personnalisation des réglages d'une fonction (Menu)

## Affichage

## **3. Infos tag**

 $\Box$  Display **En mode de lecture, vous pouvez afficher l'information relative au fichier musical actif en utilisant les infos tag ID3.** Vous pouvez régler ces informations à <ACTIVÉ> ou <INACTIVÉ>. Inactivé : affichage de la piste avec le nom du fichier.  $\square$  ON

Le nom du fichier s'affiche par défaut pour les titres sans information ID3

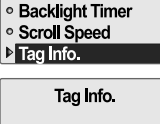

#### $\Box$  OFF

#### **2. Vitesse de défilement**

**Sélectionnez le type et la vitesse de déroulement de l'information relative au titre en cours de lecture.**

Les types de défilement sont les suivants : <VERTICAL> ou <HORIZONTAL>. Les types de déroulement sont les suivants : <LENT>, <NORMAL> ou <RAPIDE>.

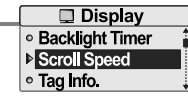

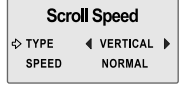

#### **4. Langue**

**Sélectionnez la langue d'affichage du nom du fichier et des infos tag ID3.**

Le lecteur prend en charge 40 langues.

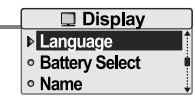

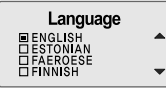

**Personnalisation des réglages d'une fonction (Menu)** 台旦 G

## Affichage

#### **5. Sélection de pile**

**Identifiez la pile actuellement utilisée.**

Vous pouvez régler ces informations à <RECHARGEABLE> ou <ALCALINE>.

Le lecteur gère l'icône du témoin de charge de la pile pour mieux s'adapter au niveau d'utilisation.

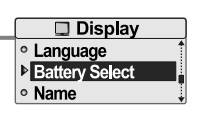

**Battery Select** RECHARGEABLE **E ALKALINE** 

#### $\square$  Display **6. Nom**  $\circ$  Language · Battery Select **Vous pouvez saisir votre nom ou un texte personnalisé.** D Name **NAME** 1 **Sélectionnez un caractère à l'aide des boutons , , puis appuyez sur /** My in **«opg**istuvwx» **pour entrer le caractère sélectionné.**  $\rightarrow$ / $\blacksquare$ <sup>2</sup> **Utilisez les boutons -et <sup>+</sup> pour déplacer le**  $\equiv$ My iriv  $\overline{+}$ **curseur dans la fenêtre de saisie du nom. Kopgrstuwwx**

*Fonctions utiles*

**Personnalisation des réglages d'une fonction (Menu)** 

## Affichage

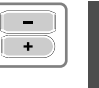

 $M$ 

3 **Pour supprimer un caractère, appuyez sur le bouton -et maintenez-le enfoncé.**

**Pour passer de l'anglais à votre langue préférée, appuyez sur le bouton + et maintenez-le enfoncé.**

4 **Appuyez sur le bouton <sup>M</sup> et maintenez-le enfoncé pour sauvegarder votre réglage et**

**quitter.**

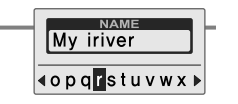

**NAME** My iriva

**JUVWXYZObcd>** 

**Display 7. Contraste à l'écran ACL BLCD Contrast Réglez le contraste à l'écran ACL. LCD Contrast** Le contraste à l'écran ACL peut être réglé à des valeurs de <-5> à <+5>.

**Personnalisation des réglages d'une fonction (Menu) Personnalisation des réglages d'une fonction (Menu)**

#### Enregistrement

#### **1. Réglage \*FM**

<seulement pour les modèles avec fonction Radio FM. **Vous pouvez régler la qualité d'enregistrement (<HAUTE>, <MOYENNE> or <FAIBLE>) lorsque vous enregistrez une station FM.**

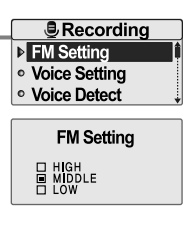

\* seulement pour les modèles avec fonction Radio FM.

#### **2. Réglage de la voix**

**Vous pouvez régler la qualité d'enregistrement (<HAUTE>, <MOYENNE> or <FAIBLE>) lors d'un enregistrement vocal.**

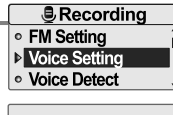

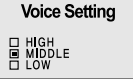

#### *Fonctions utiles*

#### Enregistrement

#### **3. Détection vocale**

**L'enregistrement vocal se met automatiquement en pause lors d'une période de silence. Cette fonction permet d'économiser de la mémoire lors d'un enregistrement de longue durée.**

∘ FM Setting · Voice Setting **N** Voice Detect **Voice Detect** O LEVEL  $4$  OFF  $\blacktriangleright$ TIME (SEC) OFF

*<u>BRecording</u>* 

NIVEAU : permet de régler le niveau sonore pour l'activation de l'enregistreur (<INACTIVÉ>, <01>, <02>, <03>, <04> ou <05>). DURÉE (S) : permet de spécifier le nombre de secondes de silence après lequel l'enregistrement vocal fera une pause (<INACTIVÉ>,  $\langle 01 \rangle$ ,  $\langle 02 \rangle$ ,  $\langle 03 \rangle$ ,  $\langle 05 \rangle$  ou  $\langle 10 \rangle$ ).

#### **4. Réglage d'entrée de ligne**

**Vous pouvez régler la qualité d'enregistrement (<HAUTE>, <MOYENNE> or <FAIBLE>) lors d'un enregistrement par entrée de ligne.**

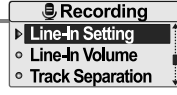

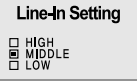

**Personnalisation des réglages d'une fonction (Menu)** Personnalisation des réglages d'une fonction (Menu)<br>Personnalisation des réglages d'une fonction (Menu) Personnalisation des réglages d'une fonction

#### Enregistrement

#### **5. Volume d'entrée de ligne**

**Vous pouvez régler le volume pour un enregistrement vocal.**

Les possibilités de réglage vont des niveaux 0 à 31.

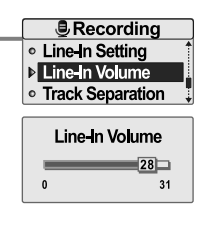

#### *Fonctions utiles*

#### Minuterie

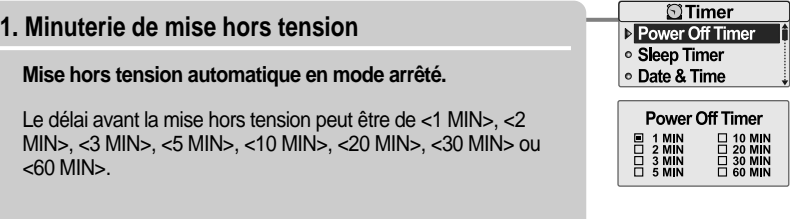

#### **2. Mode de veille**

**Mise hors tension automatique après un délai préétabli.**

Le délai avant la mise hors tension peut être de <5 MIN>, <10 MIN>, <20 MIN>, <30 MIN>, <60MIN>, <120 MIN> ou<180 MIN>. INACTIVÉ : la fonction de mode de veille ne s'activera pas.

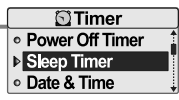

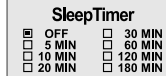

#### **6. Identification des pistes individuelles**

**Lorsque vous enregistrez une source externe par l'entrée de ligne, vous pouvez régler la durée du silence entre chacune des pistes (le cas échéant) afin de les sauvegarder comme des fichiers individuels.**

Si vous utilisez la fonction d'identification de pistes individuelles avec des périphériques externes tels qu'un CD ou une cassette, chaque piste sera mémorisée dans un fichier individuel.

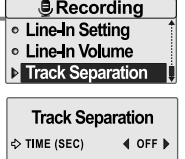

# **Personnalisation des réglages d'une fonction (Menu)** a 自 自 尊 **Personnalisation des réglages d'une fonction (Menu)** a 自 自 尊 Personnalisation des réglages d'une fonction (Menu)

#### Minuterie

#### **3. Date et heure**

#### **Réglage de la date et de l'heure actuelles.**

Appuyez sur les boutons  $\begin{bmatrix} -1 \\ -1 \end{bmatrix}$  pour régler la date et l'heure. Appuyez sur le bouton  $\Box/\Box$  pour confirmer les nouveaux réglages.

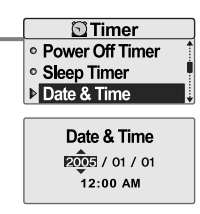

#### *Fonctions utiles*

### Minuterie

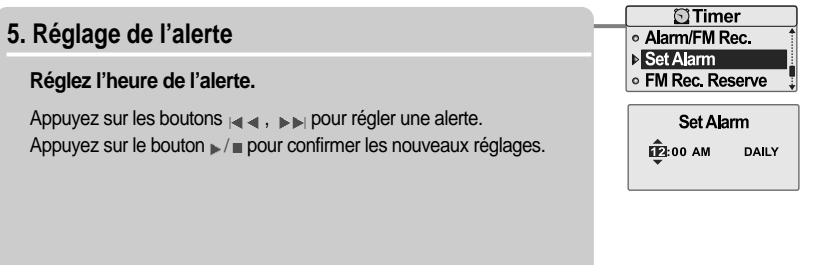

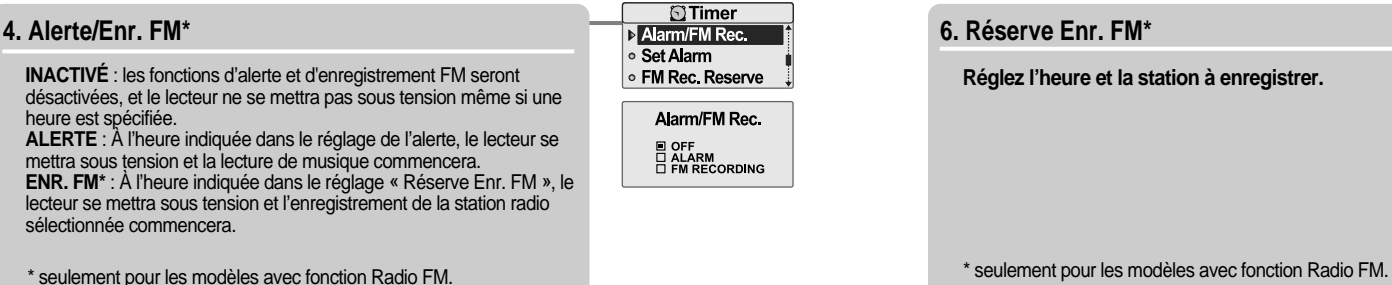

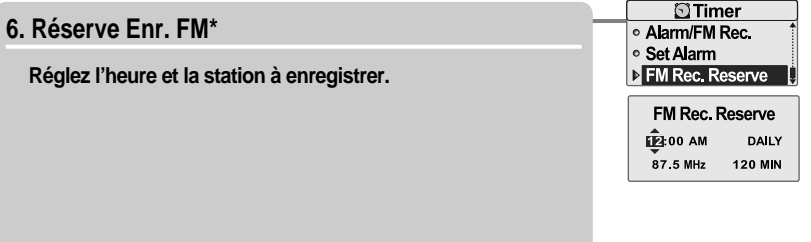

# **Personnalisation des réglages d'une fonction (Menu) Personnalisation des réglages d'une fonction (Menu)** Personnalisation des réglages d'une fonction (Menu)

#### Avancé

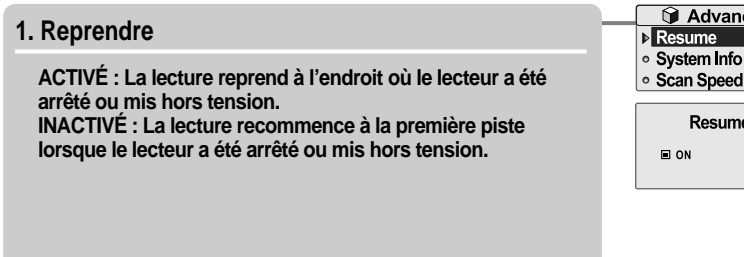

# iced  $\Box$  OFF

#### *Fonctions utiles*

## Avancé

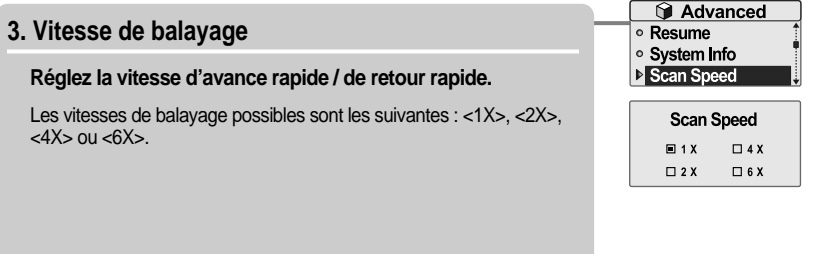

#### **2. Infos système**

**Vérifiez les informations de version du microprogramme utilisé, l'espace libre en mémoire et le nombre total de pistes.**

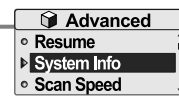

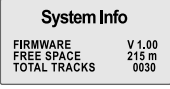

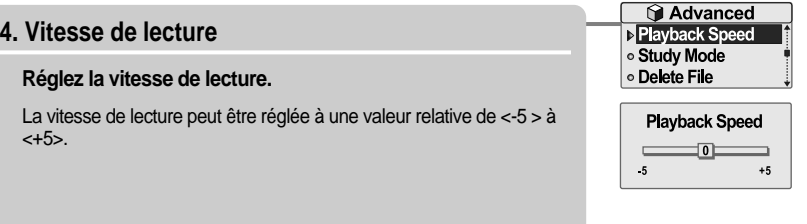

## **Personnalisation des réglages d'une fonction (Menu) Personnalisation des réglages d'une fonction (Menu)**

#### Avancé

#### **5. Mode « Étude »**

**Durant une lecture, appuyez sur le bouton**  $\vert \cdot \vert$  **ou**  $\vert \cdot \vert$  et **maintenez-le enfoncé pour faire un saut avant équivalant à la durée spécifiée dans le réglage.**

La longueur du saut (en durée) peut être de <3 SEC>, <10 SEC>, <20 SEC>, <30 SEC>, <60 SEC>, <120 SEC> ou <180 SEC>. **INACTIVÉ** : La fonction Mode « Étude » ne sera pas activée.

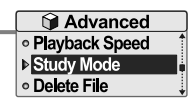

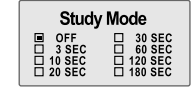

#### *Fonctions utiles*

### Avancé

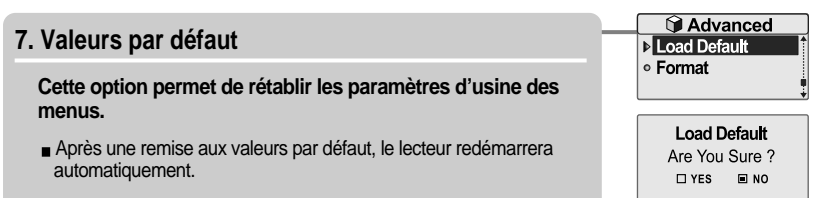

#### **6. Suppression d'un fichier**

**Vous pouvez supprimer un fichier du lecteur lorsque la lecture est arrêtée (reportez-vous à la page 29).**

Dans l'écran de Suppression de fichier, sélectionnez le fichier à supprimer puis appuyez sur  $\blacktriangleright$ / $\blacksquare$ . **OUI** : supprimer le fichier sélectionner. **NON** : annuler la suppression.

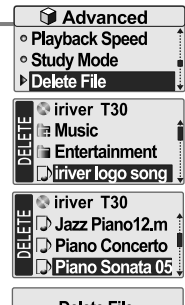

Delete File Are You Sure? **D** YES  $\square$  NO

#### **8. Formatage**

**La mémoire sera formatée et tous les fichiers enregistrés seront supprimés.**

Avant le début du formatage, effectuez une copie de sauvegarde de toutes les données stockées sur le lecteur.

Réalisez cette opération avec beaucoup de soin, car après un formatage les fichiers supprimés ne peuvent plus être récupérés.

Après un formatage, le lecteur redémarrera automatiquement.

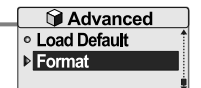

Format Are You Sure? □ YES □ NO

# 日月白旦※

## Assistance à la clientèle

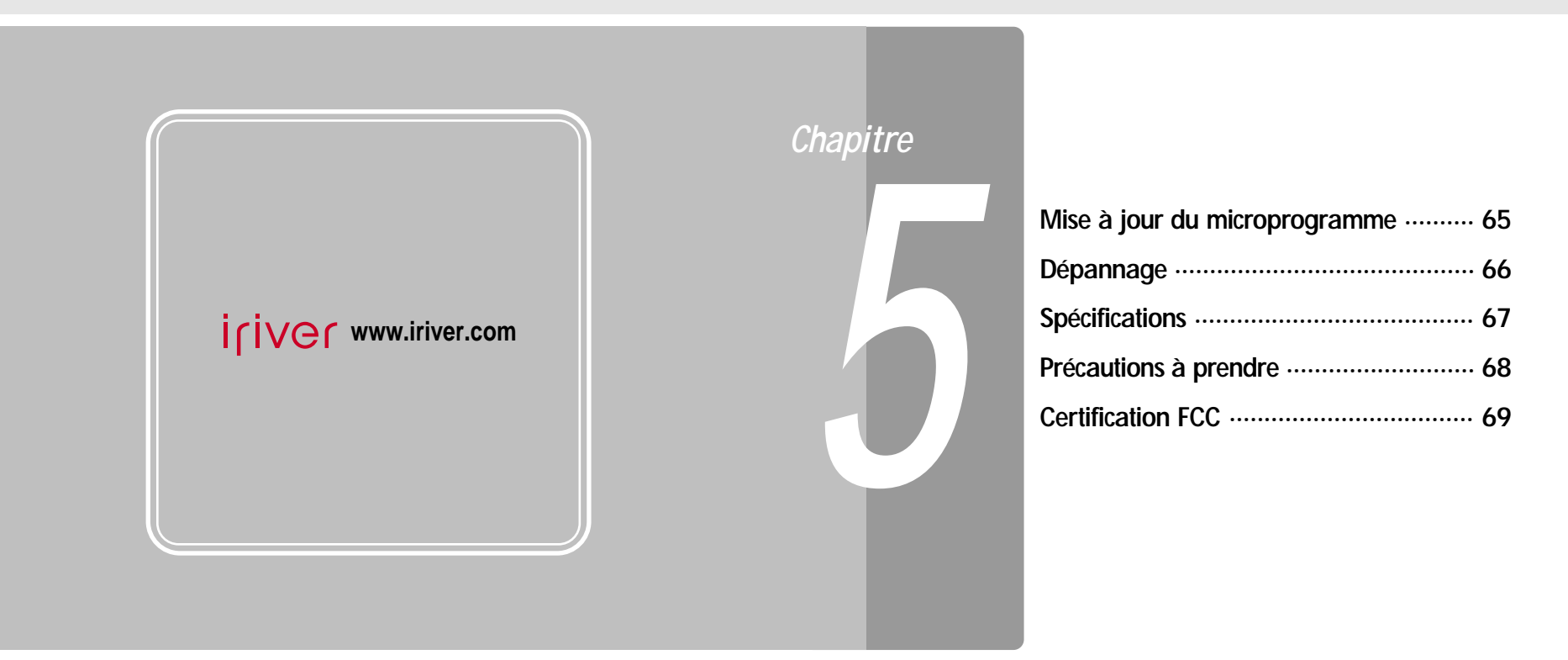

Assistance a la clientele<br>
Mise à jour du microprogramme<br>
Dépannage

## Mise à jour du microprogramme

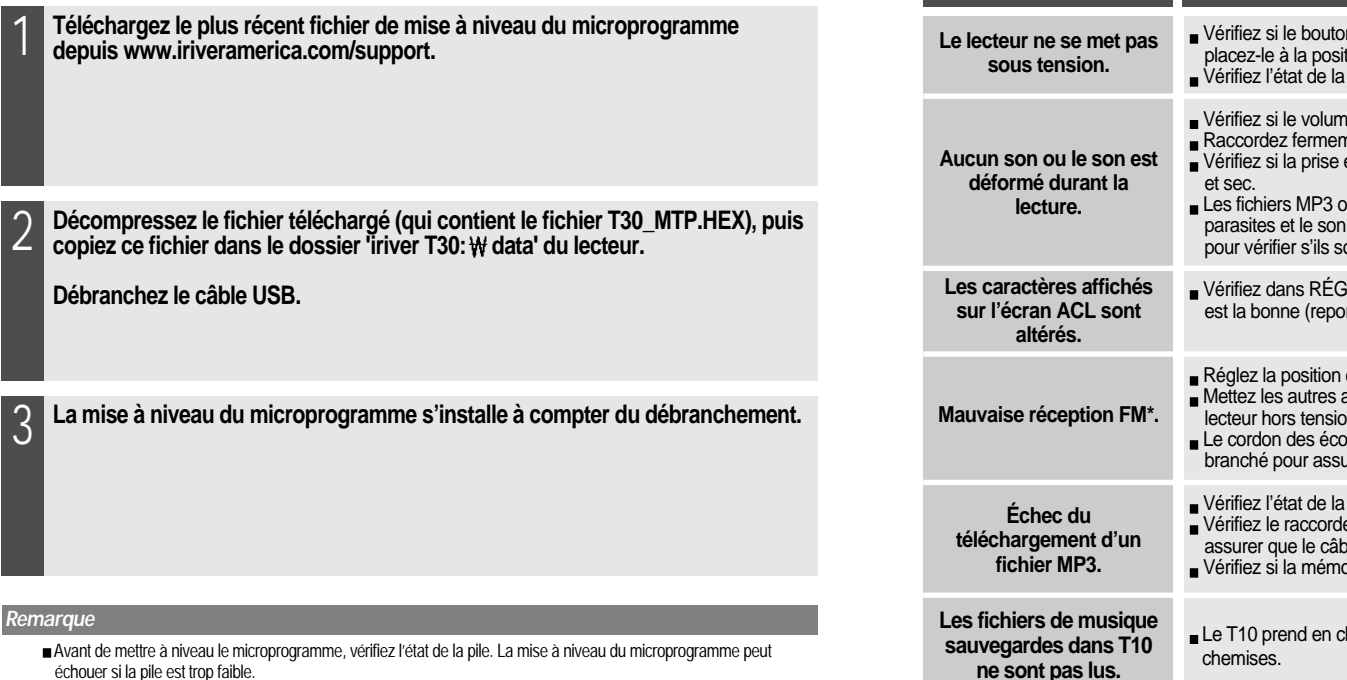

- Ne mettez pas le lecteur hors tension avant que la mise à niveau ne soit terminée.
- Lorsque la mise à niveau est terminée, le fichier du microprogramme (T30\_MTP.HEX) sera automatiquement supprimé.<br>Lorsque la mise à niveau est terminée, le fichier du microprogramme (T30\_MTP.HEX) sera automatiquement suppri

#### *Assistance à la clientèle*

Si, après avoir mis en oeuvre les solutions proposées cidessous, vous êtes toujours confronté au même problème, veuillez consulter votre revendeur iriver ou contacter le soutien à la clientèle à www.iriver.com.

6月1日 10日

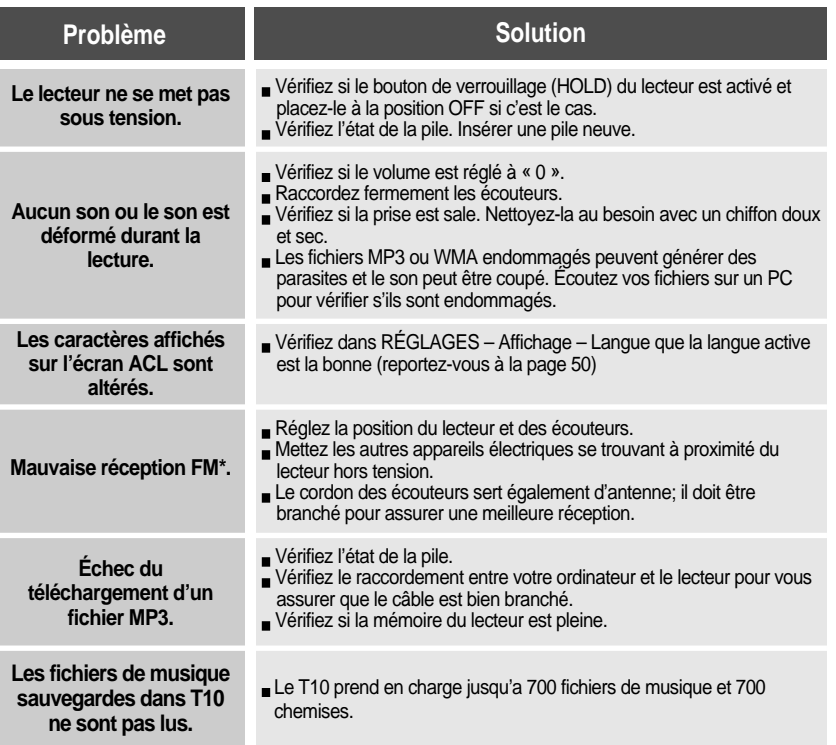

*Assistance à la clientèle*

#### **Caractéristiques techniques**

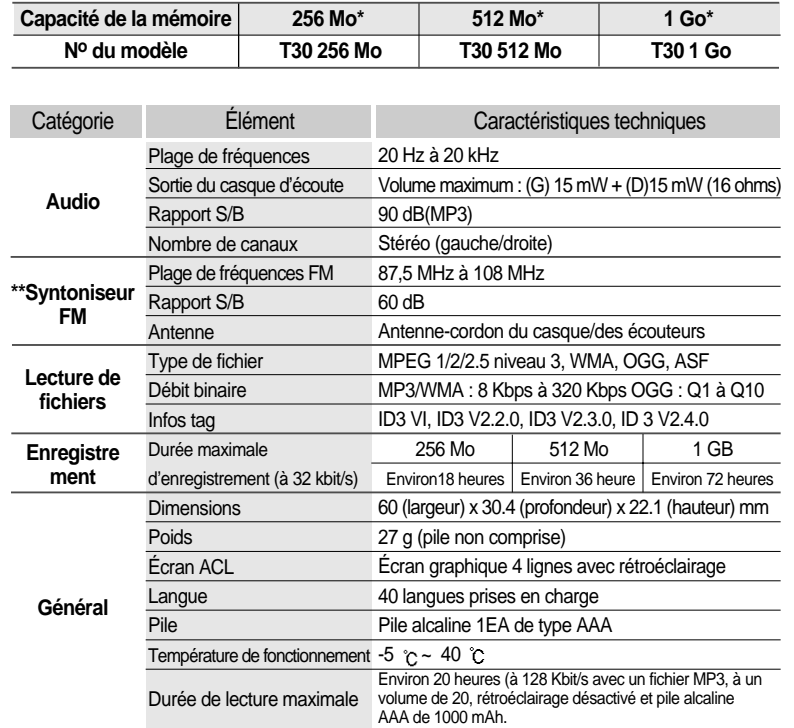

\* 1 Mo = 1 000 000 octets; 1 Go = 1 000 Mo = 1 000 000 000 octets.

La mémoire n'est pas entièrement disponible pour le stockage de fichiers. Vous ne pouvez pas ajouter de mémoire. \*\* Seulement pour les modèles avec fonction Radio FM.

*Assistance à la clientèle*

2 月白目 4

### **Précautions à prendre**

## Par mesure de sécurité

#### **Évitez de laisser tomber le lecteur ou de lui faire subir des chocs.**

Vous pouvez utiliser le lecteur en marchant ou en courant, mais vous risquez de l'endommager si vous le laissez tomber ou si vous lui faites subir des chocs excessifs.

#### **Évitez de placer le lecteur en contact avec de l'eau.**

Le contact de l'eau peut endommager les composants internes du lecteur. Si, néanmoins, votre lecteur est mouillé, séchez-en l'extérieur aussi vite que possible à l'aide d'un chiffon doux.

Ne laissez pas le lecteur à proximité de sources de chaleur, à la lumière directe du soleil, dans des endroits contenant beaucoup de sable ou de poussière, dans des lieux humides ou sous la pluie, dans des endroits où il risque de subir des chocs mécaniques, sur des surfaces instables ou dans une voiture aux vitres fermées lors de fortes chaleurs.

#### **Retirez la pile si le lecteur n'est pas utilisé pendant une longue durée.**

Une pile laissée dans l'appareil pendant une longue durée peut se corroder ou endommager l'appareil.

**Toutes les données mémorisées dans cet appareil pourraient être perdues à cause d'un impact excessif, de la foudre ou d'une panne électrique.**

Le fabricant ne garantit pas et ne pourra être tenu responsable de l'avarie ou de la perte de données, y compris la perte de données mémorisées dans cet appareil, à cause d'un impact excessif, de la foudre ou d'une panne électrique; vous êtes responsable de sauvegarder toutes les données mémorisées dans cet appareil.

## Casque d'écoute et écouteurs

#### **Sécurité routière**

N'utilisez pas le casque d'écoute ou les écouteurs lorsque vous êtes à vélo ou lorsque vous conduisez un véhicule motorisé, quel qu'il soit.

Ce comportement peut être dangereux et est réprimé par la loi dans certains pays. En outre, lorsque vous êtes à pied, réglez le volume de votre casque ou de vos écouteurs raisonnablement, plus particulièrement au niveau des passages pour piétons. Il est recommandé de redoubler de prudence, voire d'arrêter votre lecteur, lorsque vous vous trouvez en situation de danger potentiel.

#### **Prévention de la diminution de l'acuité auditive**

Évitez d'utiliser votre casque d'écoute ou vos écouteurs à un volume trop élevé. Les spécialistes de l'audition mettent en garde contre les séances d'écoute longues et continuelles à un volume élevé. Si vous éprouvez des sensations de bourdonnement, diminuez le volume ou espacez les séances d'écoute.

#### **Considérations civiques**

Écoutez votre musique à un volume raisonnable. Cela vous permettra non seulement d'entendre les bruits extérieurs mais également de respecter les autres.

68

## 2.月白旦 4

**Mémo**

#### **Certification FCC**

#### **CET APPAREIL EST CONFORME AU PARAGRAPHE 15 DE LA RÉGLEMENTATION FCC. SON FONCTIONNEMENT EST SOUMIS AUX DEUX CONDITIONS SUIVANTES : (1) CET APPAREIL NE DOIT PAS PRODUIRE D'INTERFÉRENCES NOCIVES ; (2) CET APPAREIL DOIT ACCEPTER TOUTE INTERFÉRENCE REÇUE, MÊME SI CETTE DERNIÈRE PEUT NUIRE À SON BON FONCTIONNEMENT.**

#### Remarque :

Cet appareil a été testé et est déclaré conforme aux exigences en matière de limitations qui s'appliquent aux appareils numériques de classe B, aux termes du paragraphe 15 de la réglementation FCC. Ces limitations sont destinées à assurer une protection suffisante contre les interférences nuisibles dans les environnements habités.

Cet appareil génère, utilise et peut émettre de l'énergie radioélectrique. S'il n'est pas installé et utilisé selon les instructions de ce manuel, il peut provoquer des interférences nuisibles aux communications radio. Toutefois, rien ne garantit qu'aucune interférence ne se produira dans un environnement particulier. S'il s'avère que cet appareil entraîne des interférences nuisibles à la réception des programmes radiophoniques ou télévisés, ce qui peut être déterminé en éteignant puis en rallumant l'appareil, nous vous recommandons d'essayer de supprimer les interférences grâce à une ou plusieurs des mesures suivantes :

- réorientez l'antenne de réception ou changez-la d'emplacement ;

- augmentez la distance entre l'appareil et l'équipement de réception ;
- branchez l'appareil sur une prise appartenant à un circuit différent de celui auquel l'équipement de réception est relié ;

- demandez conseil au revendeur ou à un technicien radio/TV qualifié.

#### **REMARQUE :**

**LE FABRICANT NE SAURAIT ÊTRE TENU RESPONSABLE D'UNE QUELCONQUE INTERFÉRENCE RADIO OU TV DUE À DES MODIFICATIONS NON AUTORISÉES APPORTÉES À CET APPAREIL. CES MODIFICATIONS PEUVENT RENDRE CADUQUE L'AUTORISATION ACCORDÉE À L'UTILISATEUR D'EMPLOYER L'APPAREIL.**

**Mémo Mémo**

日月白旦章